# **شاشة األلعاب 27 Dell -S2722DGM** دليل المستخدم

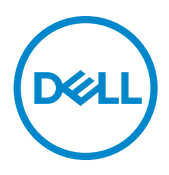

**الطراز: DGM2722S الطراز العادي: DGMt2722S**

**مالحظة: تشير المالحظة إلى معلومات هامة تساعدك في االستخدام األفضل للكمبيوتر. ٍ تنبيه: يشير التنبيه إلى احتمال حدوث تلف بالجهاز أو فقدان للبيانات إذا لم يتم اتباع اإلرشادات. تحذير: يشير التحذير إلى احتمالية حدوث أضرار بالممتلكات أو حدوث إصابة شخصية أو الوفاة.**

**© حقوق الطبع والنشر محفوظة لصالح شركة Dell أو الشركات التابعة لها لعام .2021 كافة الحقوق محفوظة.** Dell وEMC والعالمات التجارية الأخرى علامات تجارية لشركة .Dell Inc أو الشركات التابعة لها. أما العلامات التجارية الأخرى فهي ملك لأصحابها.

 $22 - 7.71$ 

المراجعة 01A

# **المحتويات**

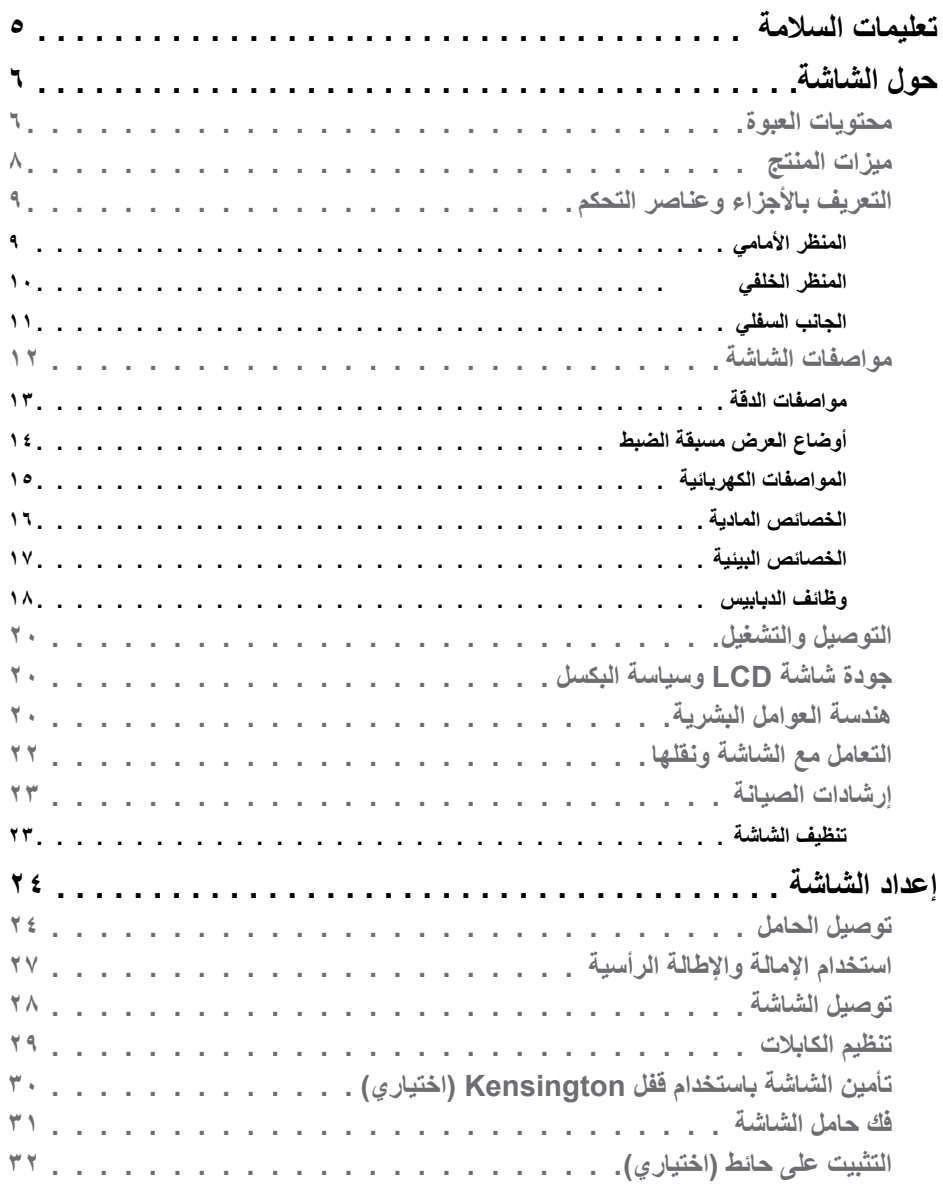

 $\boxed{\text{DEL}}$ 

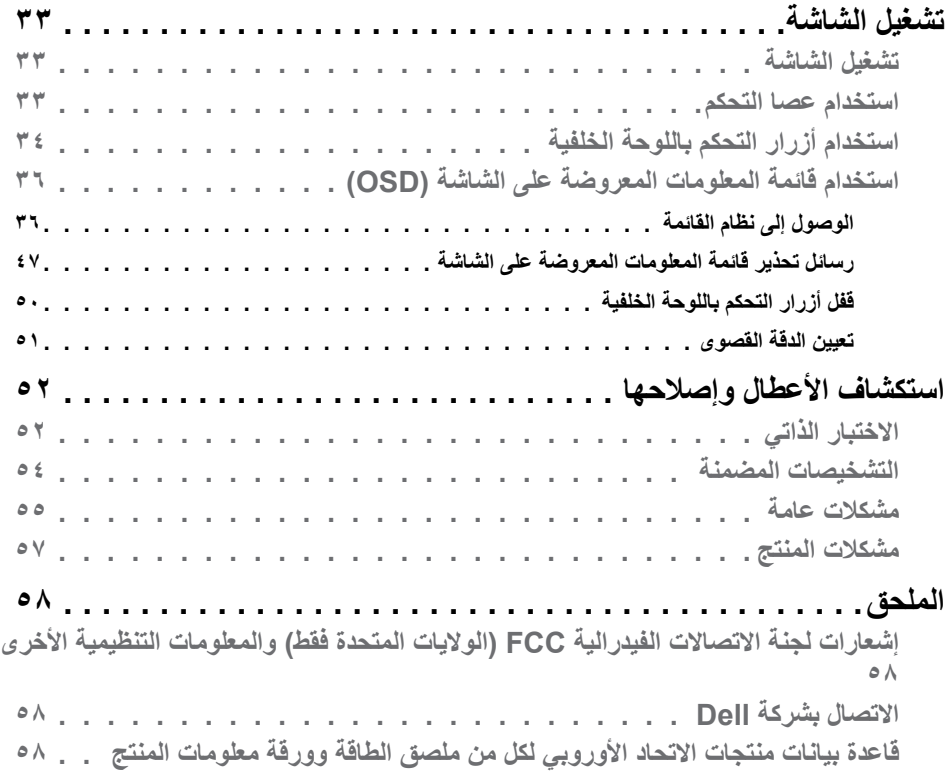

#### <span id="page-4-1"></span>**تعليمات السالمة**

- <span id="page-4-0"></span>**تحذير: قد يؤدي استخدام عناصر تحكم أو عمليات ضبط أو إجراءات خالف تلك المحددة في هذا المستند إلى التعرض لصدمة أو مخاطر كهربائية و/أو مخاطر ميكانيكية.**
	- ضع الشاشة على سطح صلب وتعامل معها بعناية؛ فهي سهلة الكسر، وقد تتلف إذا سقطت أو اصطدمت بشكل حاد.
	- ً تأكد دائما من ضبط التقديرات الكهربائية للشاشة بحيث يتم تشغيلها عبر طاقة التيار المتردد المتوفرة في الموقع الذي توجد فيه.
	- ً احرص على إبقاء الشاشة في درجة حرارة الغرفة. فاألجواء الباردة أو الساخنة بشكل مفرط قد تترك أثرا سلبيًا على الكريستال السائل للشاشة.
	- ِّ ال تعرض الشاشة لحاالت اهتزاز حاد أو اصطدام شديد. على سبيل المثال: ال تضع الشاشة داخل صندوق سيارة.
		- افصل الشاشة عندما تنوي تركها دون استخدام لفترة زمنية ممتدة.
		- لتجنب حدوث صدمة كهربائية، ال تحاول إزالة أي غطاء أو لمس الشاشة من الداخل.

للحصول على معلومات حول إرشادات السالمة يرجى الرجوع إلى معلومات األمان والبيئة والتنظيم.

DELI

## **حول الشاشة**

**محتويات العبوة**

<span id="page-5-0"></span>يتم شحن الشاشة برفقة المكونات المبينة في الجدول أدناه. وإذا لم يوجد أي من تلك المكونات، فاتصل بشركة Dell. في حالة عدم العثور على أي من المحتويات. **[االتصال بشركة](#page-57-1) Dell**.

ملاحظة: قد تكون بعض المكونات اختيارية وقد لا تشحن مع الشاشة. وقد لا تتوفر بعض الميزات ف*ي* بلدان **معينة.**

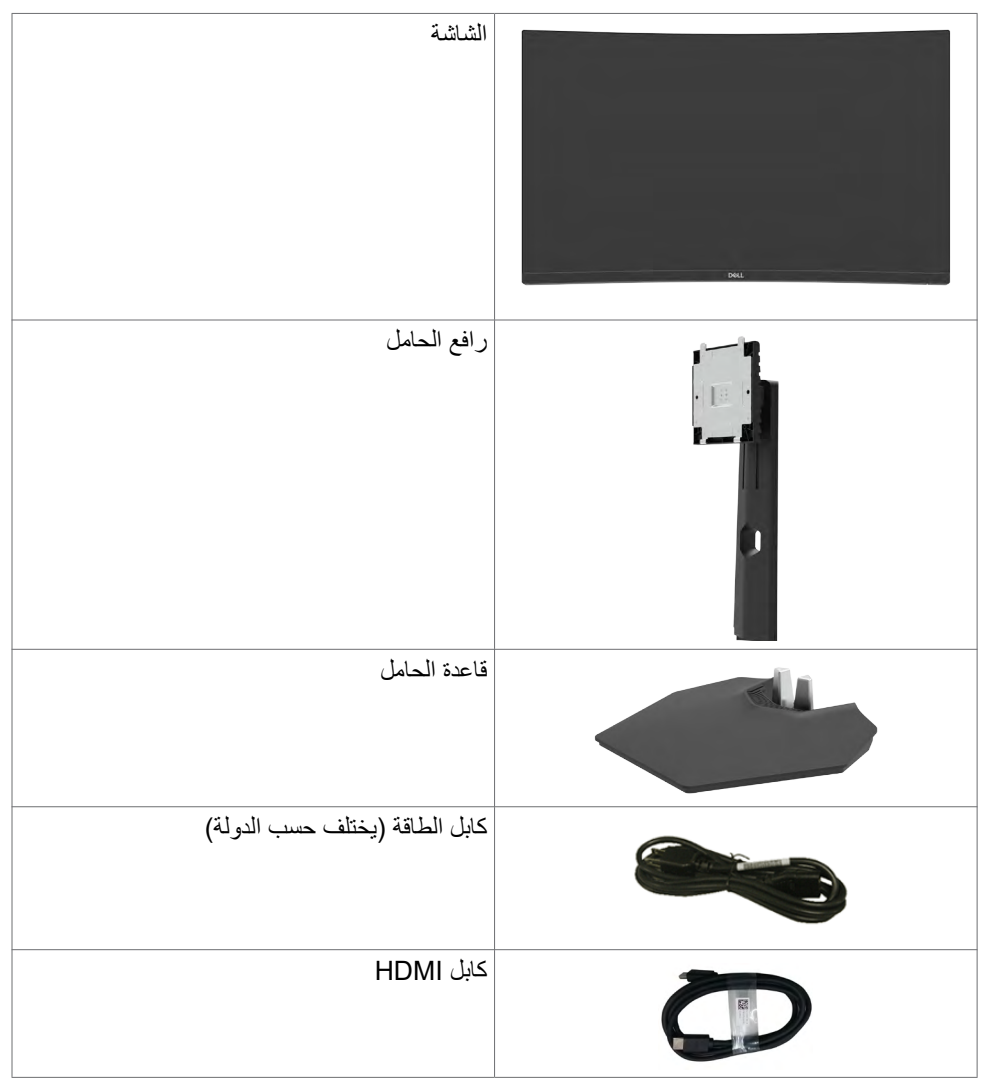

DELI

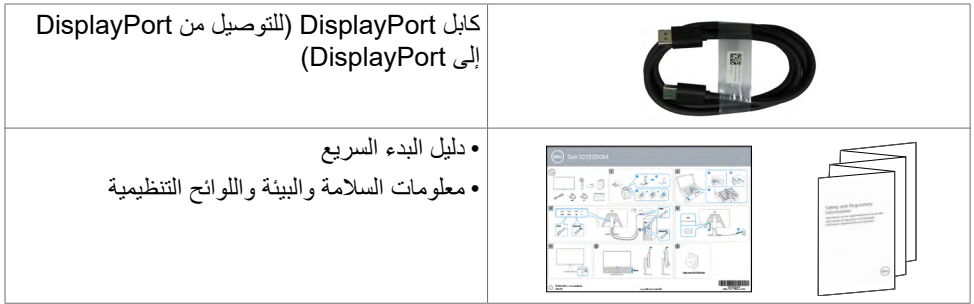

ةشاشلا لوح **| 7**

 $(PELL)$ 

#### **ميزات المنتج**

<span id="page-7-0"></span>تتميز شاشة **HGF2721S Dell** بمصفوفة نشطة، وترانزستور رقيق الغشاء )TFT)، وشاشة كريستال سائل )LCD)، وإضاءة خلفية بمصابيح LED. ومن بين الخصائص التي تتميز بها الشاشة ما يلي:

- مساحة مشاهدة ٦٨,٤٧ سم (٢٧ بوصة) (مقاسة قطريًا) ودرجة دقة ٢٥٦٠ × ٢٤٤٠ ( ٩:١٦) بالإضافة إلى دعم وضع ملء الشاشة لدرجات الدقة المنخفضة.
	- سلسلة ألوان %99 sRGB.
	- توصيل رقمي باستخدام DisplayPort وHDMI.
		- إمكانية دعم وحدة ألعاب VRR.
		- إمكانية ضبط اإلمالة واالرتفاع.
- حامل بقاعدة قابلة للفك والتركيب وفتحات تثبيت 100 مم مطابقة لمواصفات جمعية معايير إلكترونيات الفيديو )TMVESA )لتوفير حلول تثبيت مرنة.
	- إمكانية التوصيل والتشغيل الفوري إذا كانت تلك الميزة مدعومة من الكمبيوتر التابع لك.
	- ضبط خصائص قائمة المعلومات المعروضة على الشاشة لسهولة اإلعداد وتحسين كفاءة الشاشة.
	- َّ ميزات محسنة لأللعاب، مثل: الموقت وعداد معدل اإلطارات وموازن المشاهد المظلمة، إضافة إلى أوضاع َّ ألعاب محسنة، مثل FPS( التصويب من منظور الشخص األول( أو RTS/MOBA( ساحة القتال متعددة اللاعبين عبر الإنترنت/استراتيجية الوقت الفعلي) أو SPORTS (الرياضات) أو RPG (لعبة تقمص األدوار(، وأوضاع ألعاب إضافية إلضفاء الطابع الشخصي على اختياراتك المفضلة.
		- قفل أزرار الطاقة وقائمة المعلومات المعروضة على الشاشة.
			- فتحة قفل الأمان.
				- قفل الحامل
			- ≥ 0.3 W في وضع االستعداد.
	- قنية Premium TM FreeSync AMD للحد إلى أدنى درجة من التشوهات الرسومية، مثل تمزق الشاشة والتشويش لضمان الحصول على تجربة ألعاب أكثر سالسة وانسيابية.
		- دعم معدالت التحديث العالية 144 هرتز و165 هرتز وزمن االستجابة السريعة 1 مللي ثانية في وضع MPRT( زمن استجابة الصور المتحركة(\*.
			- Dellخدمة االستبدال المتميز للشاشة لضمان راحة البال.
	- تحسين أمثل يضمن راحة العينين من خالل شاشة خالية من االرتعاش، وكذلك ميزة ComfortView التي تحد من انبعاث الضوء األزرق إلى أدنى مستوى.
		- **تحذير: قد تؤدي اآلثار المحتملة النبعاث الضوء األزرق الصادر من الشاشة على المدى الطويل إلى ضرر العينين، بما في ذلك إرهاق العينين أو إجهاد العينين الرقمي. تم تصميم خاصية ComfortView لتقليل مقدار الضوء األزرق المنبعث من الشاشة لراحة العين.**
- \* يمكن الوصول إلى زمن 1 مللي ثانية في وضع MPRT وتقليل التشوه الناجم عن الحركة المرئية وزيادة استجابة ً الصورة، لكن ذلك قد يؤدي إلى ظهور حاالت تشويش طفيفة وملحوظة في الصورة. ونظرا لتنوع طرق إعداد كل نظام على حدة واختالف احتياجات كل العب عن اآلخر، نوصي المستخدمين بتجربة أوضاع مختلفة للعثور على اإلعدادات المناسبة لهم.

**التعريف باألجزاء وعناصر التحكم**

**المنظر األمامي**

<span id="page-8-0"></span>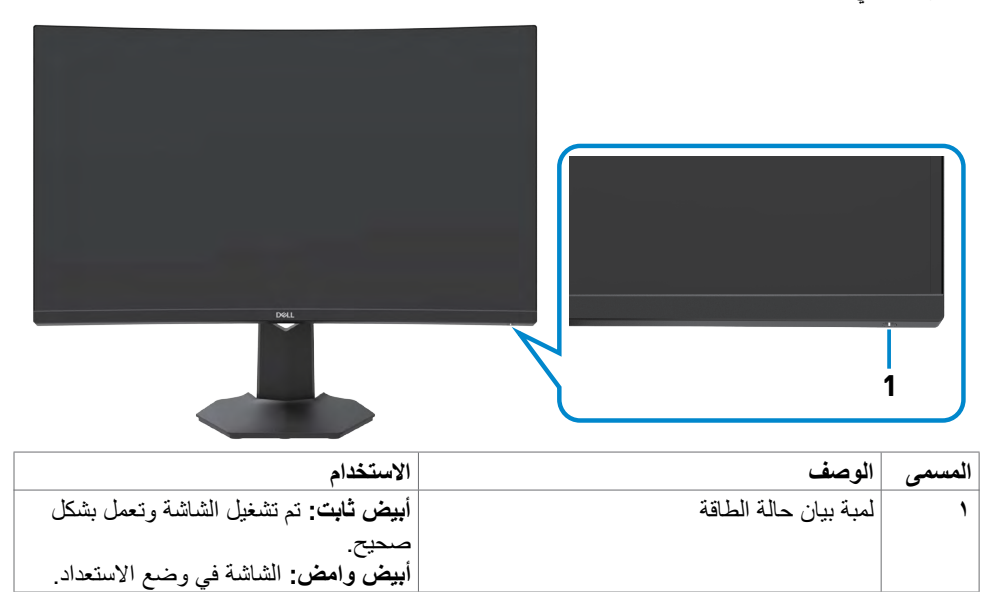

(dell

**المنظر الخلفي** 

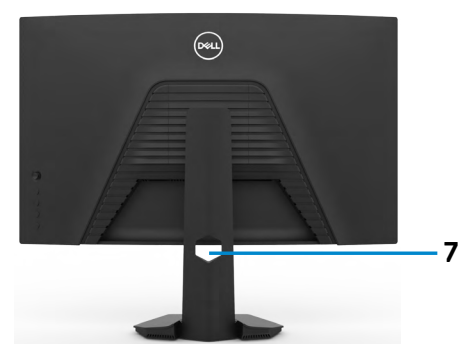

<span id="page-9-0"></span>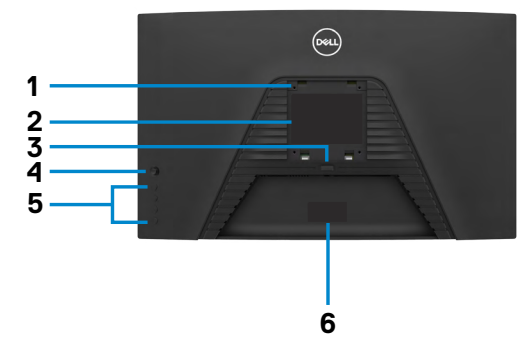

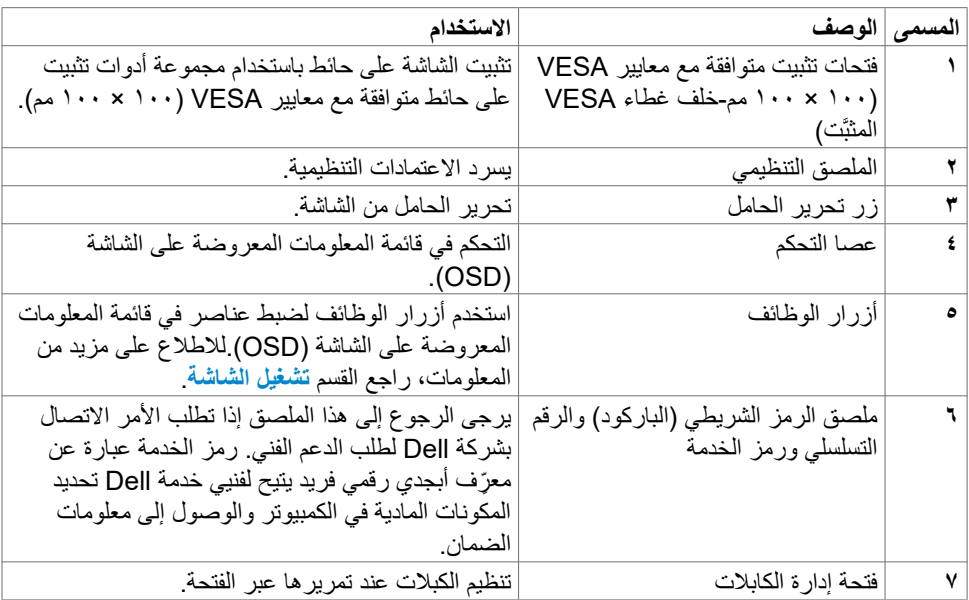

 $\int$ Dell

<span id="page-10-1"></span>**الجانب السفلي**

<span id="page-10-0"></span>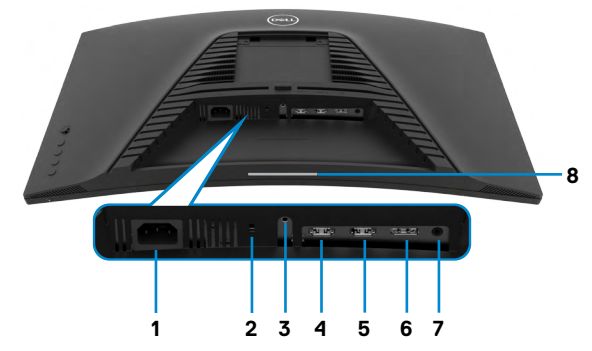

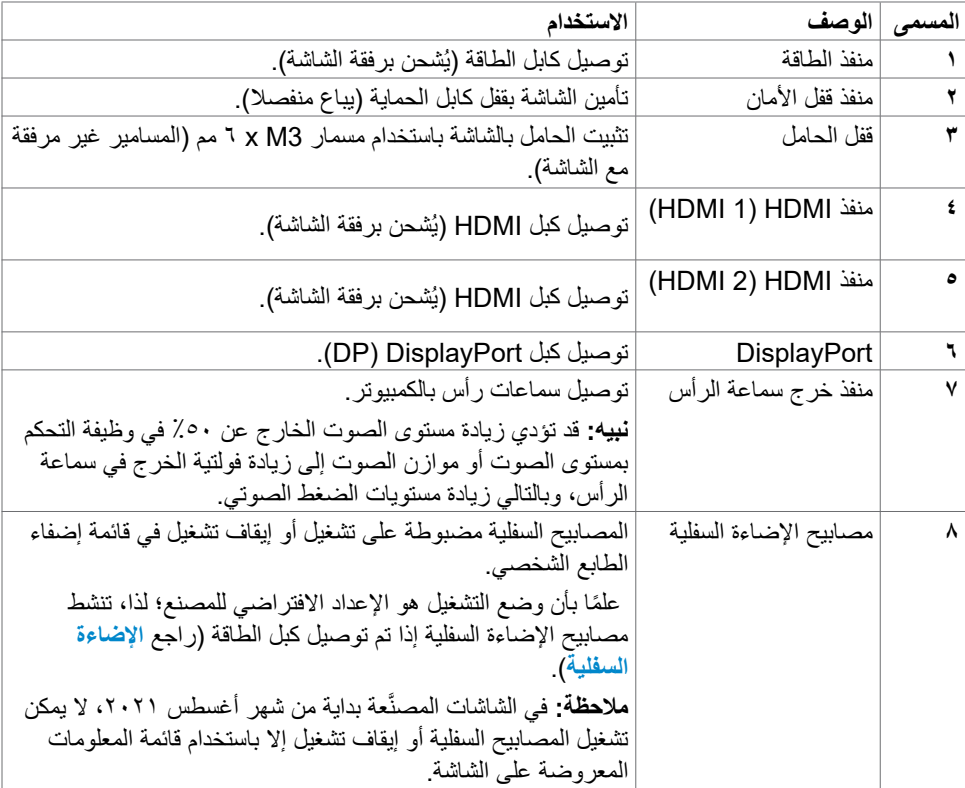

 $\int$ DELL

<span id="page-11-1"></span>**مواصفات الشاشة**

<span id="page-11-0"></span>

| مصفوفة نشطة - TFT LCD                                                     | نوع الشاشة                  |  |  |  |  |
|---------------------------------------------------------------------------|-----------------------------|--|--|--|--|
| محاذاة رأسية (VA)                                                         | نوع اللوحة                  |  |  |  |  |
| ۹۰۱٦                                                                      | نسبة العرض إلى الارتفاع     |  |  |  |  |
|                                                                           | أبعاد الصورة المتاحة للعروض |  |  |  |  |
| ٦٨٤,٧٠ مم (٢٧ بوصة)                                                       | الخط القطري المائل          |  |  |  |  |
|                                                                           | المنطقة النشطة              |  |  |  |  |
| ۹٦,٧٣ه مم (٢٣,٤٩ بوصة)                                                    | الأفقية                     |  |  |  |  |
| ٣٣٥,٦٦ مم (١٣,٢١ بوصة)                                                    | الرأسية                     |  |  |  |  |
| ٢٠٠٣٠١,٧ مم٬ (٣١٠,٣٠ بوصة٬)                                               | المنطقة                     |  |  |  |  |
| ۰٫۲۳۳۱ $\times$ ۰٫۲۳۳۱ $\times$ ۰٫۲۴۳۱                                    | المسافة بين وحدات البكسل    |  |  |  |  |
| $\lambda$ . $\lambda$ , $V$ 9                                             | بكسل لكل بوصة               |  |  |  |  |
| زاوية العرض                                                               |                             |  |  |  |  |
| ١٧٨درجة (نموذجي)                                                          | الأفقية                     |  |  |  |  |
| ١٧٨درجة (نموذجي)                                                          | الرأسية                     |  |  |  |  |
| ٣٥٠ شمعة/متر2 (نموذجي)                                                    | السطوع                      |  |  |  |  |
| ۳۰۰۰ إلى ۱ (نموذجى)                                                       | نسبة التباين                |  |  |  |  |
| زاوية التقوس C                                                            | التقوس                      |  |  |  |  |
| معالجة مضادة للنو هج لسطح الشاشة الصلب (3H) المستقطب الأمامي <sub>.</sub> | سطح شاشة العرض              |  |  |  |  |
| نظام إضاءة على الحواف بمصابيح LED                                         | الإضاءة الخلفية             |  |  |  |  |
| ٦ مللي ثانية (الوضع السريع)                                               | زمن الاستجابة (من رمادي إلى |  |  |  |  |
| ٤ مللي ثانية (الوضع فائق السرعة)                                          | رمادي)                      |  |  |  |  |
| ٢ مللي ثانية (الوضع متناهي السرعة)                                        |                             |  |  |  |  |
| ۱ مللي ثانية (MPRT السرعة)                                                |                             |  |  |  |  |
| ملاحظة في الوضع متناهي السرعة، قد تواجه حالات تشويش طفيفة                 |                             |  |  |  |  |
| بسبب تسريع زمن الاستجابة. استخدم الوضع فائق السر عة/السريع لضمان          |                             |  |  |  |  |
| التحسين الأمثل لتجربة الاستمتاع بالمشاهدة أمام الشاشة وتشغيل الألعاب      |                             |  |  |  |  |
| ۱٦٫۷ مليون لون                                                            | عمق اللون                   |  |  |  |  |
| SRGB <sup>٩٩</sup> ٪ (نموذجي)                                             | التسلسل اللوني*             |  |  |  |  |
| • عدد ١ منفذ 1.2 Display منفذ                                             | الاتصال                     |  |  |  |  |
| • عدد ٢ منفذ HDMI 2.0 منفذ                                                |                             |  |  |  |  |
| • عدد ١ منفذ صوت سماعة رأس (مقبس ٣,٥ مم)                                  |                             |  |  |  |  |

<span id="page-12-0"></span>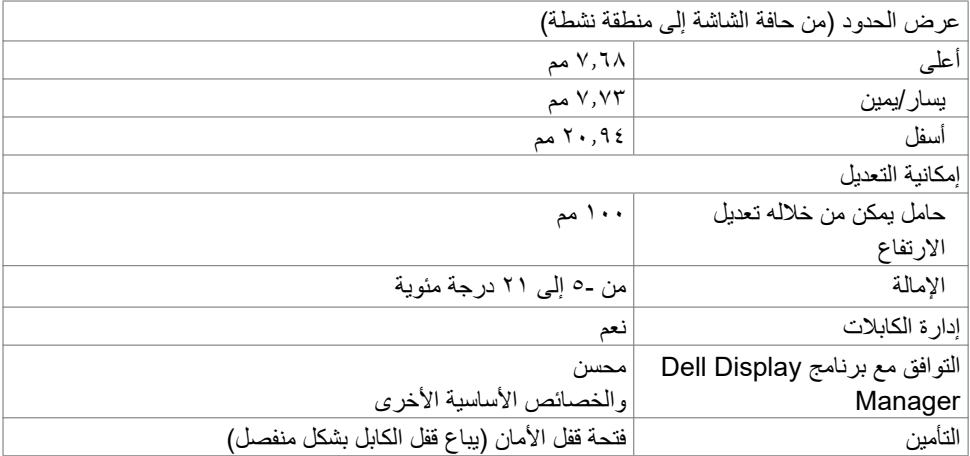

#### **مواصفات الدقة**

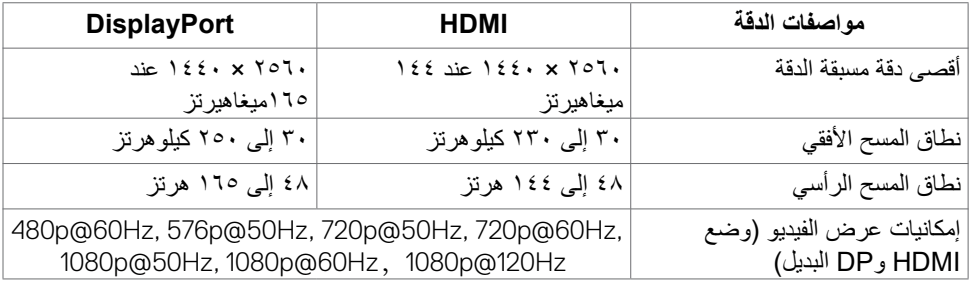

 $($ DELL $)$ 

**أوضاع العرض مسبقة الضبط**

<span id="page-13-0"></span>

| فطبية التزامن | ساعة البكسل                          | التردد الرأسى                 | التردد الأفقى                | وضع العرض                                                      |
|---------------|--------------------------------------|-------------------------------|------------------------------|----------------------------------------------------------------|
| (أفقي/رأسي)   | (ميجاهرتز)                           | (هرتز)                        | (كيلوهرتز)                   |                                                                |
| $+/-$         | $\gamma \wedge, \gamma \gamma$       | $\vee \cdot$ , $\cdot \wedge$ | $\mathbf{y}$ , $\mathbf{y}$  | $\mathfrak{t}\cdots$ x $\mathsf{Y}\mathsf{Y}\cdot\mathsf{VGA}$ |
| $-/-$         | ۲۰,۱۸                                | 09,96                         | $\mathbf{y}$ , $\mathbf{y}$  | $2\lambda \cdot x$ $12 \cdot \text{VGA}$                       |
| $-/-$         | $\mathbf{y}_1, \mathbf{0}$ .         | ٧٥                            | ۰٫۵ ۳۷                       | <b>EA. X 7E. VESA</b>                                          |
| $+/+$         | $\epsilon$ .                         | ۲۰,۳۲                         | <b>TV, AA</b>                | <b>1 x ^ VESA</b>                                              |
| $+/+$         | ۶۹,٥                                 | $\vee$                        | 51,AA                        | 1 x ^ VESA                                                     |
| $-/-$         | ٦٥                                   | ٦.                            | ٤٨,٣٦                        | VIA X 1. YE VESA                                               |
| $+/+$         | $\forall \lambda, \forall \circ$     | $\forall \circ, \cdot \tau$   | 7.7.7                        | VIA X 1. Y & VESA                                              |
| $+/+$         | ۱۰۸                                  | $\vee$                        | ٥, ٦٧                        | <b>AIEX IIOY MAC</b>                                           |
| $+/+$         | $\Lambda^{\mu}, \circ$               | 09, A1                        | 24, 8                        | $\lambda \cdot \cdot x \wedge \lambda \cdot CVT$               |
| $^{+/+}$      | ۱۰۸                                  | 7.7.7                         | ٦ź                           | $1.72 \times 17.1$ . VESA                                      |
| $+/+$         | ۱۳۰                                  | $\mathsf{y}_0, \mathsf{y}$    | ۸.                           | $1.72 \times 17.1$ . VESA                                      |
| $+/+$         | 100, 0.                              | ٦.                            | $\vee$                       | 11x11VESA                                                      |
| $^{+/+}$      | 157,70                               | 09,90                         | 70,79                        | 1.0. x 114. VEST                                               |
| $+/+$         | $\lambda \in \Lambda, \circ \Lambda$ | ٦.                            | 11,0.                        | $1.4.191.$ CVT                                                 |
| $+/+$         | ۲۹۷                                  | 11.                           | 150                          | 1.4.111.0EA                                                    |
| $+/+$         | 105                                  | 09,09                         | $v \xi, \xi$                 | 11x191VEST                                                     |
| $+/+$         | $Y \xi$ $\bigwedge$ , $\circ$ .      | 09,90                         | $\lambda\lambda, \nu$        | $122 \cdot x 707 \cdot CVT$                                    |
| $+/+$         | 29Y, Y0                              | $\lambda$                     | $\lambda$                    | $122 \cdot x 101 \cdot CVT$                                    |
| $+/+$         | 091                                  | 157,91                        | $\mathbf{y}_1, \mathbf{y}_2$ | $122 \cdot x 101 \cdot CVT$                                    |
| $+/+$         | 760                                  | 170                           | $Y \xi \xi, YY$              | $122 \cdot x 101 \cdot CVT$                                    |

 $(PELL)$ 

#### **المواصفات الكهربائية**

<span id="page-14-0"></span>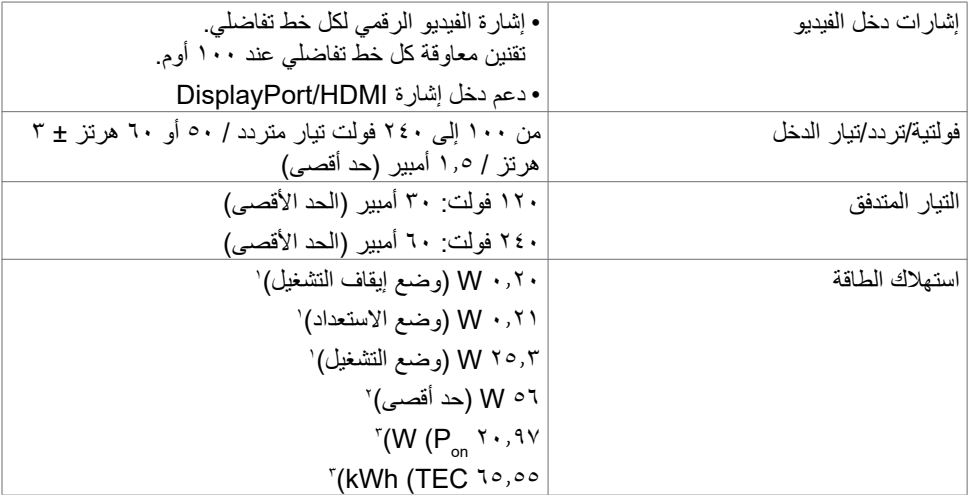

**<sup>1</sup>** كما هو محدد في EU 2021/2019 وEU .2013/2019

**2** َّ الحد األقصى إلعداد السطوع والتباين مع الحد األقصى للطاقة المحملة على كل منافذ USB.

Pon: استهالك الطاقة في وضع التشغيل عند قياسه بالرجوع إلى طريقة اختبار برنامج نجمة الطاقة )Energy **3** Star).

 TEC: إجمالي استهالك الطاقة بالكيلووات في الساعة عند قياسه بالرجوع إلى طريقة اختبار برنامج نجمة الطاقة (Energy Star).

<span id="page-15-0"></span>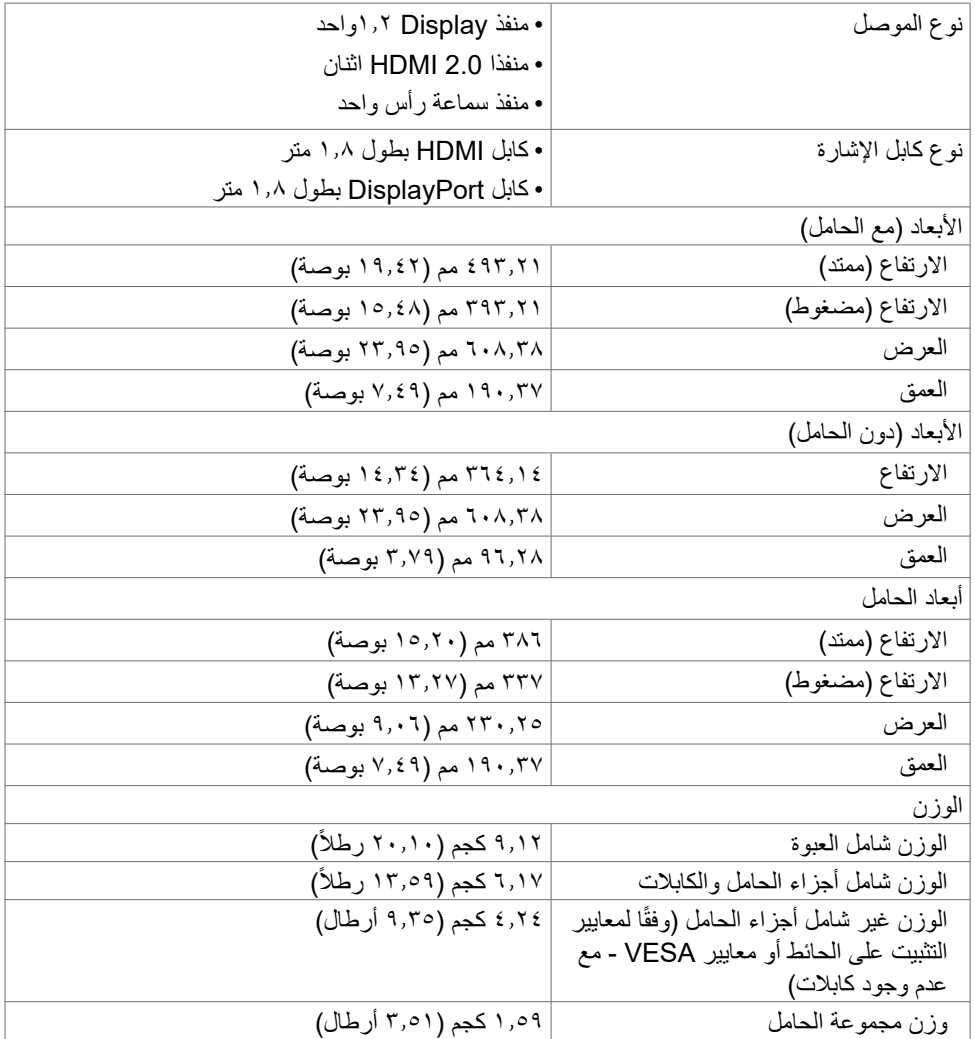

**الخصائص البيئية**

<span id="page-16-0"></span>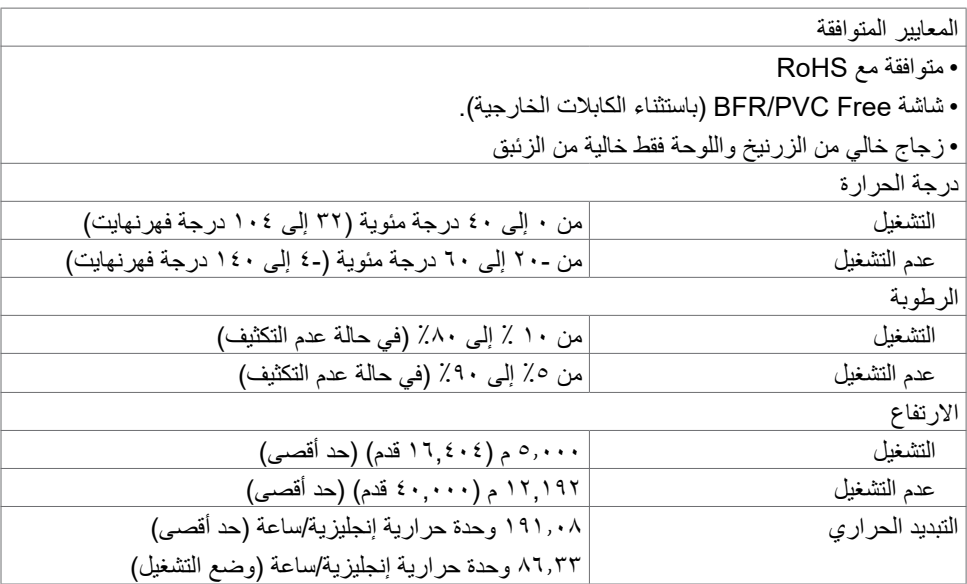

 $(PELL)$ 

**وظائف الدبابيس**

#### **DisplayPort**

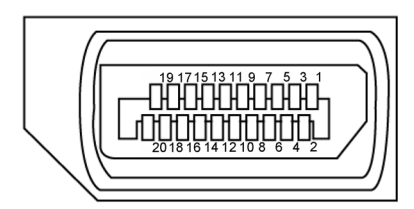

<span id="page-17-0"></span>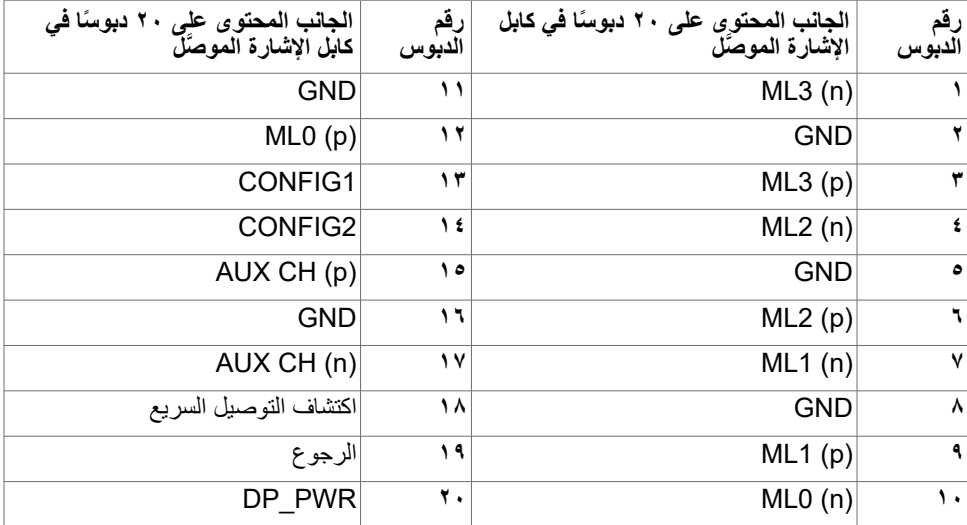

**منفذ HDMI**

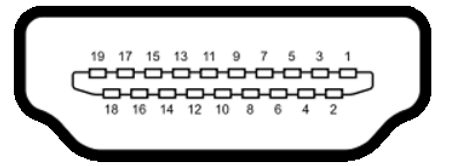

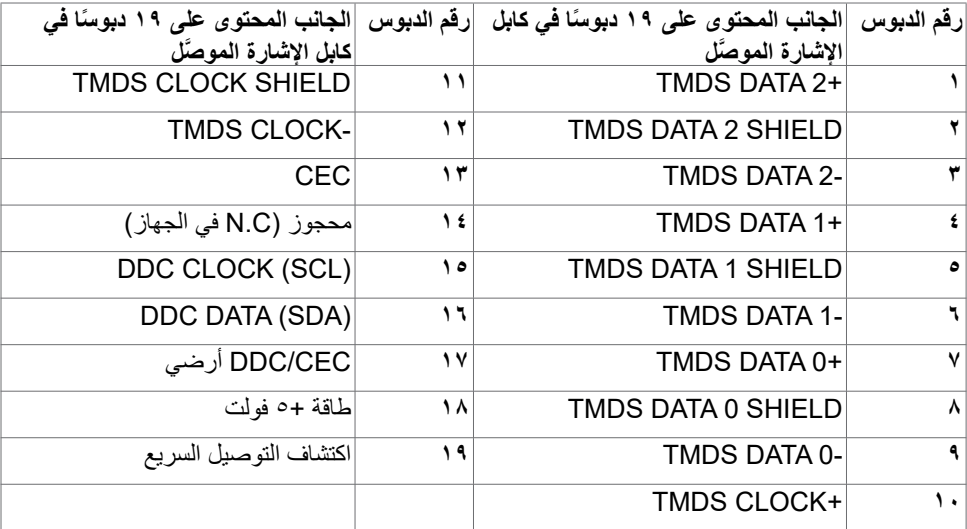

(dell

#### **التوصيل والتشغيل**

<span id="page-19-0"></span>يمكنك توصيل الشاشة بأي نظام متوافق مع خاصية التوصيل والتشغيل، وتزود الشاشة نظام الكمبيوتر ببيانات تعريف العرض الممتد (EDID) تلقائيًا باستخدام بروتوكولات قناة عرض البيانات (DDC) كي يتمكن الكمبيوتر من تهيئة نفسه وتهيئة إعدادات الشاشة. تتم معظم عمليات تثبيت الشاشة تلقائيًا، ومن ثم يمكنك تحديد إعدادات مختلفة إذا كنت ترغب في ذلك. ولمزيد من المعلومات حول تغيير إعدادات الشاشة يرجى الرجوع إلى قسم **[تشغيل الشاشة](#page-32-1)**.

### **جودة شاشة LCD وسياسة البكسل**

من الطبيعي أثناء عملية تصنيع شاشة LCD أن تصبح وحدة بكسل واحدة أو أكثر ثابتة وفي حالة غير متغيرة يصعب رؤيتها وال تؤثر على جودة أو إمكانية استخدام الشاشة، وللمزيد من المعلومات عن سياسة البكسل بشاشة LCD يرجى زيارة موقع الدعم الخاص بشركة Dell على:**[pixelguidelines/com.dell.www://](https://www.dell.com/pixelguidelines)https**.

#### <span id="page-19-1"></span>**هندسة العوامل البشرية**

 **تنبيه: قد يؤدي استخدام لوحة المفاتيح بشكل غير سليم أو لفترات زمنية طويلة إلى حدوث إصابة. تنبيه: قد تؤدي مشاهدة الشاشة لفترات زمنية ممتدة إلى إجهاد العينين.**

لضمان الراحة والفعالية، التزم باإلرشادات التالية عند إعداد منصة عمل الكمبيوتر واستخدامها:

- ضع الكمبيوتر بحيث توجد الشاشة ولوحة المفاتيح أمامك مباشرة أثناء استخدامك لهما. تتوفر أرفف خاصة في الأسواق لمساعدتك على وضع لوحة المفاتيح بشكل صحيح.
- لتقليل خطر إجهاد العين وألم الرقبة أو الذراعين أو الظهر أو الكتفين نتيجة استخدام الشاشة لفترات زمنية طويلة، نوصيك بما يلي: - إعداد الشاشة بحيث تبعد عن عينيك من 50 إلى 70 سم )من 20 إلى 28 بوصة(.
	- إغماض العينين بصورة متكررة لتجنب تعريضها للرطوبة أو الجفاف عند التعامل مع الشاشة.
		- الحصول على فترات راحة منتظمة ومتكررة لمدة 20 دقيقة كل ساعتين.
- خالل فترات االستراحة. ً النظر بعيدا عن الشاشة، ثم التحديق في أي عنصر يبعد عنك بمقدار 20 ً قدما لمدة 20 ثانية على األقل
	- أداء بعض تمرينات اإلطالة لتخفيف آلم الرقبة/الذراع/الظهر/الكتفين خالل فترات الراحة.
		- التأكد من وضع الشاشة عند مستوى العينين أو أدنى منه قليلاً عند الجلوس أمام الشاشة.
			- ضبط إمالة الشاشة وإعدادات تباينها وسطوعها.
	- ضبط اإلضاءة المحيطة من حولك )مثل المصابيح العلوية ومصابيح المكتب والستائر والشيش في النوافذ القريبة) للحد إلى أدنى درجة من الانعكاسات والتوهج على الشاشة.
		- ً استخدام كرسي يوفر مسند ً ا جيدا للجزء السفلي من الظهر.
		- إبقاء ساعديك مع معصميك في وضعية أفقية ومحايدة ومريحة أثناء استخدام لوحة المفاتيح أو الماوس.
			- ً الحرص دائما على ترك مسافة لسند يديك أثناء استخدام لوحة المفاتيح أو الماوس.
				- ترك عضديك يسندان بشكل طبيعي على كال الجانبين.
					- التأكد من استواء قدميك على األرضية.
- عند الجلوس، التأكد من تحميل ثقل ساقيك على قدميك وليس على الجزء األمامي من المقعد. ضبط ارتفاع الكرسي الذي تجلس عليه أو استخدام مسند قدمين عند الضرورية للحفاظ على وضعية مناسبة للجسم.

#### **20** | ةشاشلا لوح

- تنويع أنشطة عملك. حاول تنظيم العمل بحيث ال تضطر إلى الجلوس والعمل لفترات زمنية ممتدة. محاولة الوقوف أو النهوض والسير في المكان على فترات زمنية منتظمة.
- إبقاء المنطقة أسفل المكتب خالية من العوائق والكابالت أو أسالك الطاقة التي قد تحد من الجلوس المريح أو .<br>تشكّل خطر تعثر محت*مل*.

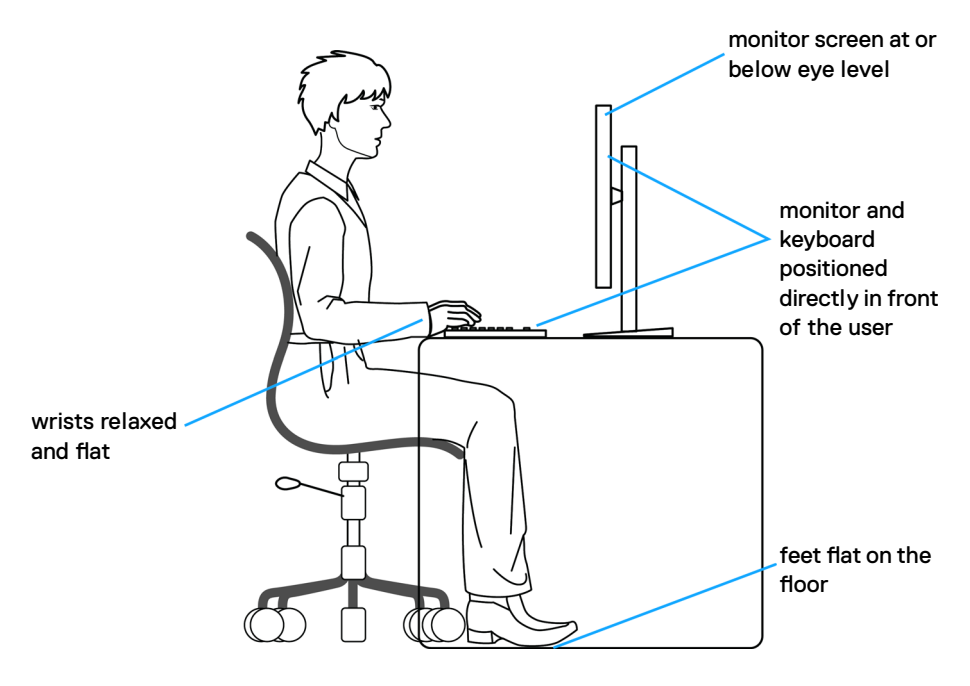

#### **التعامل مع الشاشة ونقلها**

لضمان التعامل مع الشاشة بأمان عند رفعها أو نقلها، اتبع اإلرشادات التالية:

- قبل نقل الشاشة أو رفعها، أوقف تشغيل الكمبيوتر والشاشة.
	- افصل كل الكابالت من الشاشة.
- ضع الشاشة في العبوة األصلية مع مواد التعبئة والتغليف األصلية.
- <span id="page-21-0"></span> أمسك الحافة السفلية للشاشة وجانبها بإحكام دون الضغط بقوة مفرطة عند رفع الشاشة أو نقلها.

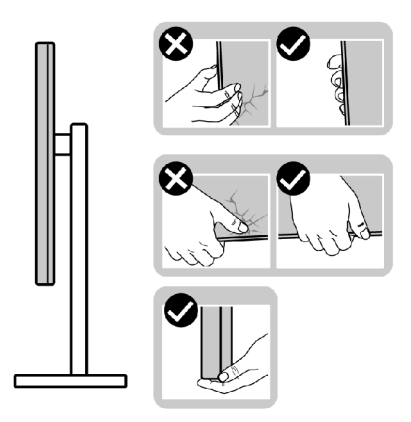

ًا عند رفع الشاشة أو نقلها، تأكد من أن لوحتها ال توجد في مواجهتك وال تضغط على منطقة العرض؛ تجنب ألي خدوش أو تلف.

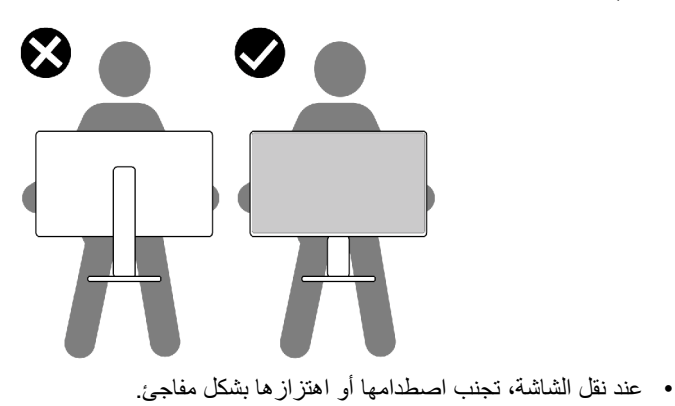

<span id="page-22-0"></span> ً عند رفع الشاشة أو نقلها، ال تقلب الشاشة رأسا على عقب أثناء حمل قاعدة الحامل أو رافعه؛ وإال فقد يحدث تلف غير مقصود للشاشة أو إصابة شخصية.

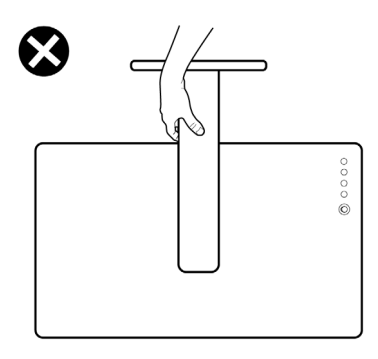

**إرشادات الصيانة**

**تنظيف الشاشة**

 **تحذير: قبل تنظيف الشاشة، افصل كابل طاقة الشاشة من المأخذ الكهربائي. تنبيه: اقرأ واتبع [تعليمات السالمة](#page-4-1) قبل تنظيف الشاشة.** اتبع التعليمات الواردة بالقائمة أدناه للتعرف على أفضل الممارسات حال إخراج الشاشة من العبوة أو تنظيفها أو التعامل معها:

- استخدم قطعة قماش ناعمة ونظيفة مبللة قليلأ بالماء لتنظيف الشاشة المضادة للكهرباء الإستاتيكية. واستخدم ً نوعا من القماش مخصص لتنظيف الشاشة أو أحد المحاليل المناسبة لتنظيف طبقة الشاشة المضادة للكهرباء اإلستاتيكية إن أمكن. تجنب استخدام البنزين أو التنر أو مادة األمونيا أو مواد التنظيف الكاشطة أو الهواء المضغوط.
	- استخدم قطعة قماش ناعمة دافئة لتنظيف الشاشة. تجنب استخدام أي نوع من المنظفات حيث إن بعض المنظفات تترك أثرًا دهنيًا على الشاشة.
		- إذا الحظت مسحوق أبيض عند فتح الشاشة، فامسحه بقطعة قماش.
- تعامل مع الشاشة بعناية ألن الشاشة ذات اللون الغامق قد تنخدش أو تظهر عالمات بيضاء أكثر من الشاشة ذات اللون الفاتح.
	- ًا ً للمساعدة في الحفاظ على أفضل جودة للصور على شاشتك، استخدم برنامج حفظ شاشة متغيرا ديناميكي وأغلق الشاشة في حالة عدم االستخدام.

**D**&LI

## **إعداد الشاشة**

**توصيل الحامل**

<span id="page-23-0"></span>**مالحظة: يتم فصل قائم وقاعدة الحامل عند شحن الشاشة من المصنع. ً اشتريته من أي ُ مالحظة: ال تنفذ التعليمات التالية إال للحامل الذي ش ِّ حن مع الشاشة. وإذا كنت توصل حامال مصدر آخر، فاتبع تعليمات اإلعداد المرفقة بالحامل.**

**لتركيب حامل الشاشة: -** ِّ وصل قاعدة الحامل برافع الحامل. **-** افتح المقبض الملولب في قاعدة الحامل واربط المسمار إلحكام تثبيت رافع الحامل بقاعدة الحامل. مجموعة الحامل. **-** أغلق المقبض الملولب.

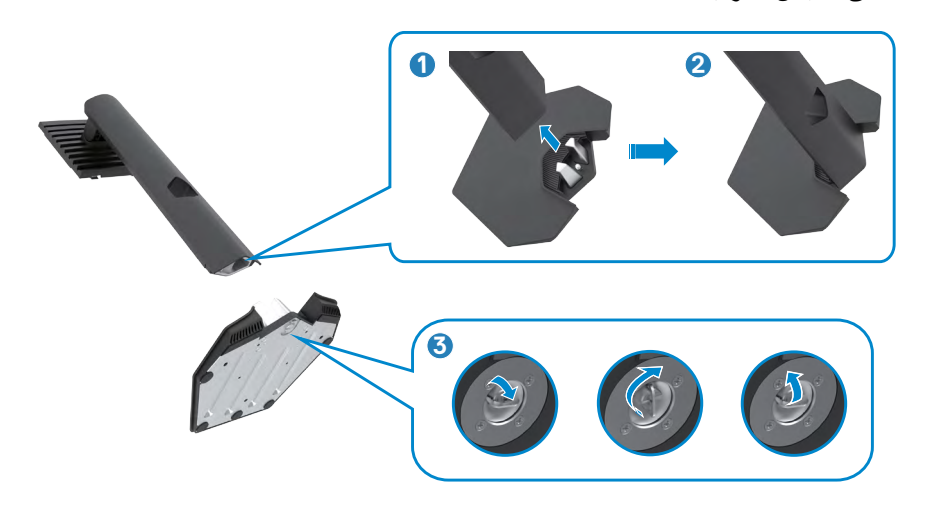

DELI

**-** افتح الغطاء الواقي في الشاشة للوصول إلى فتحة VESA في الشاشة.

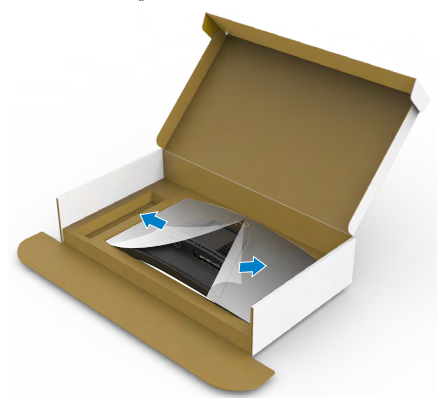

ألسفل إلحكام تثبيتها في مكانها. **-** ِّحرك األلسنة المنزلقة في رافع الحامل داخل الفتحات في الغطاء الخلفي للشاشة واضغط مجموعة الحامل

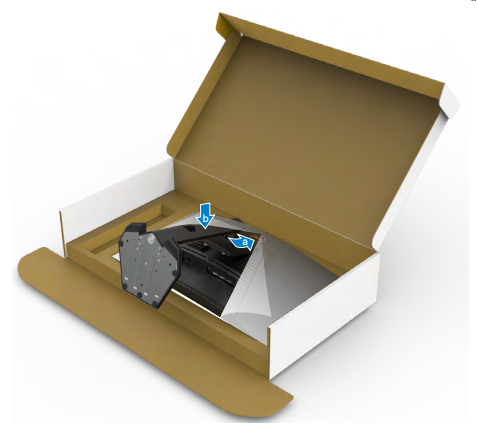

(dell

**-** ٍ أمسك رافع الحامل وارفع الشاشة بعناية ثم ضعها على سطح مستو.

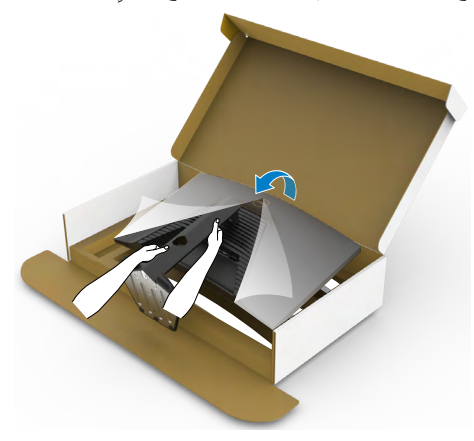

**مالحظة: أمسك رافع الحامل بإحكام عند رفع الشاشة؛ لتجنب أي تلف غير مقصود. -** ارفع الغطاء الواقي من الشاشة.

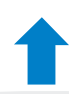

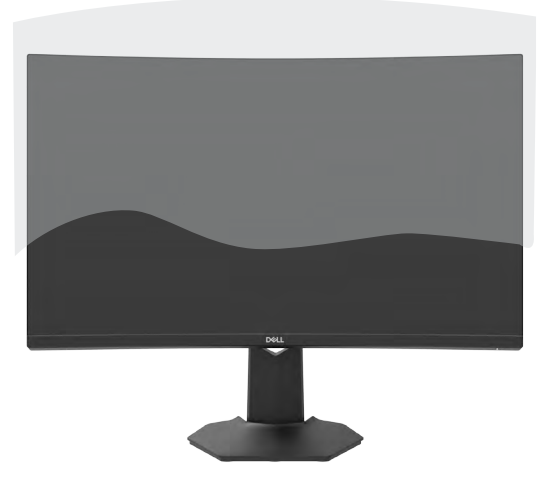

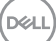

**استخدام اإلمالة واإلطالة الرأسية**

<span id="page-26-0"></span>**ً اشتريته من أي مصدر ُ ال تنفذ التعليمات التالية إال للحامل الذي ش ِّ حن مع الشاشة. وإذا كنت توصل حامال آخر، فاتبع تعليمات اإلعداد المرفقة بالحامل.**

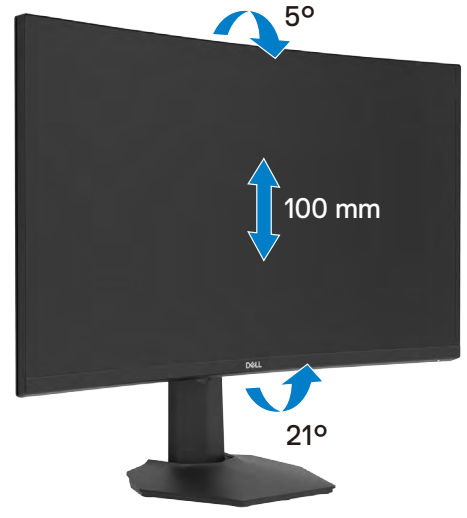

بفضل الحامل المرفق مع الشاشة يمكن إمالة الشاشة وتدويرها إلى الزاوية التي توفر أكثر أوضاع المشاهدة راحة.

ملا**حظة:** يكون الحامل منفصلاً عند شحن الشاشة من المصنع<sub>.</sub>

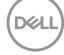

<span id="page-27-1"></span>**توصيل الشاشة**

<span id="page-27-0"></span> **تحذير قبل الشروع في تنفيذ أي من اإلجراءات الواردة في هذا القسم، اتبع [تعليمات السالمة](#page-4-1).** ملاحظه: لا توصِّل كلِّ الكبلات بالكمبيوتر معًا في وقت واحد. يوص*ى* بتمرير الكبلات عبر فتحه إدارة الكبلات<br>. **قبل توصيلها بالشاشة.**

لتوصيل الشاشة بالكمبيوتر، اتبع الخطوات التالية: **-** أوقف تشغيل الكمبيوتر. **-** ِّ وصل كبل HDMI/DisplayPort من الشاشة إلى الكمبيوتر. **-** ِّ وصل كبل الطاقة من الشاشة إلى مأخذ التيار الكهربائي بالحائط. ّل الشاشة. **-** ِشغ **-** حدد مصدر الدخل الصحيح من قائمة المعلومات المعروضة على الشاشة )OSD). ّل الكمبيوتر. **-** ِشغ

**توصيل كابل HDMI**

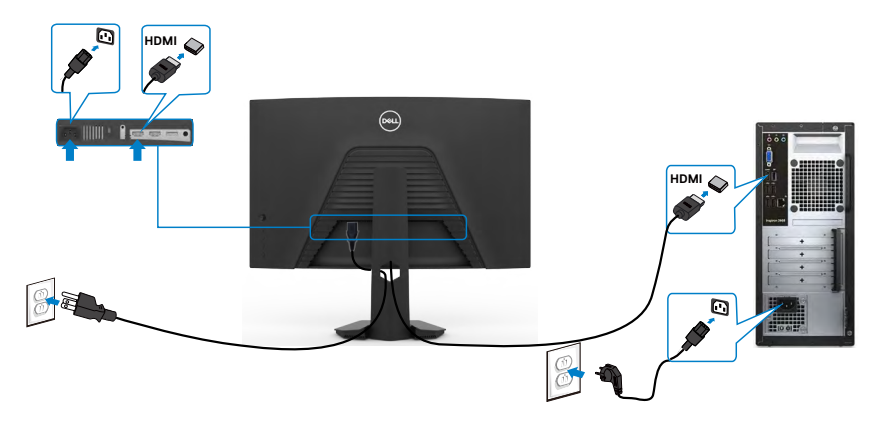

<span id="page-28-0"></span>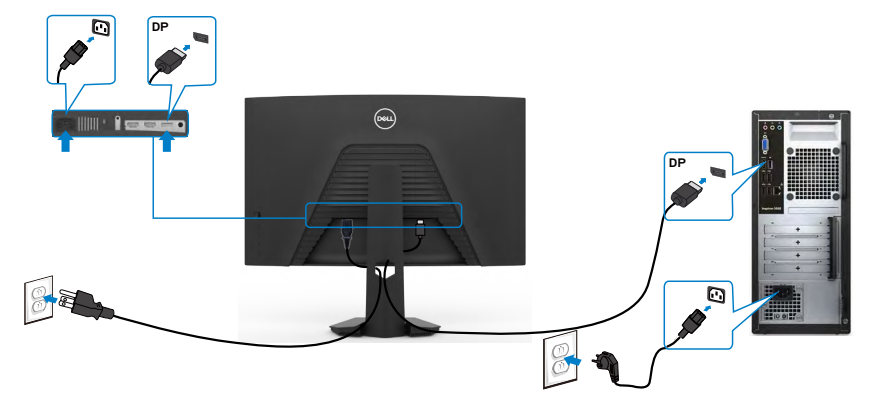

**تنظيم الكابالت** 

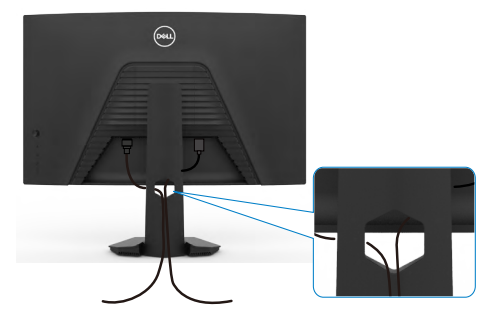

بعد الانتهاء من توصيل جميع الكابلات بالشاشة والكمبيوتر (راجع القسم [توصيل الشاشة](#page-27-1) للاطلاع على كيفية توصيل الكابلات)، احرص على تنظيم جميع الكابلات كما هو موضح أدناه.

## **تأمين الشاشة باستخدام قفل Kensington( اختياري(**

<span id="page-29-0"></span>توجد فتحة قفل الأمان في الجانب السفلي من الشاشة. (راجع القسم فتحة قفل الأما*ن)* للاطلاع على مزيد من المعلومات حول استخدام قفل Kensington (يُشترى بشكل منفصل)، راجع الوثائق التي ُشحن برفقة القفل. ت

> ثَبِّتَ الشَّاشةَ في طاولة باستخدام قفل امان Kensington. ֧֦֧֖֖֖֖֖֧֚֚֚֚֚֚֚֡֬֝֬<u>֓</u>

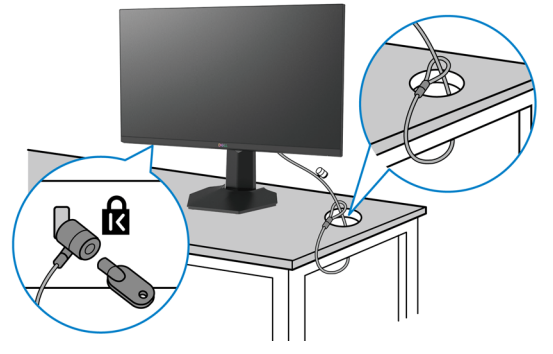

**ُستخدم الصورة بغرض التوضيح فحسب، وقد يختلف شكل القفل. مالحظة: ت**

#### <span id="page-30-1"></span>**فك حامل الشاشة**

<span id="page-30-0"></span> **تنبيه: لمنع حدوث خدوش في شاشة LCD أثناء فك الحامل، تأكد من وضع الشاشة على سطح ناعم ونظيف. ً اشتريته من أي ُ مالحظة: ال تنفذ التعليمات التالية إال للحامل الذي ش ِّ حن مع الشاشة. وإذا كنت توصل حامال**

**مصدر آخر، فاتبع تعليمات اإلعداد المرفقة بالحامل.**

لفك الحامل اتبع ما يلي: **-** ضع الشاشة على قطعة قماش أو وسادة ناعمة. **-** اضغط مع االستمرار على زر تحرير الحامل. **-** ارفع الحامل ألعلى ثم أبعده عن الشاشة.

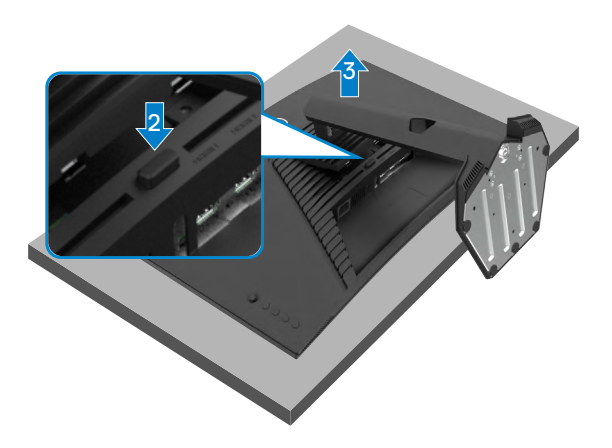

DEL

## **التثبيت على حائط )اختياري(**

<span id="page-31-0"></span>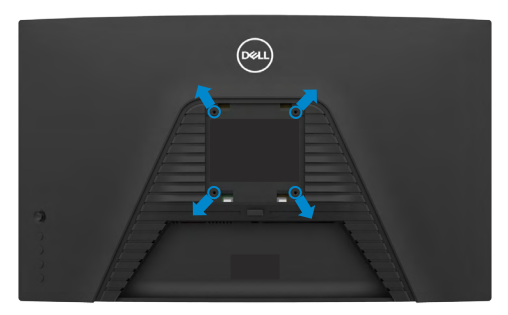

**مالحظة: استخدم مسامير براغي 4M × 10 مم لتثبيت الشاشة في مجموعة أدوات التثبيت بحائط.** ُ راجع التعليمات المرفقة مع مجموعة التثبيت على الحائط المتوافقة مع معايير VESA. **-** ضع الشاشة على قطعة قماش أو وسادة ناعمة على منضدة مسطحة ثابتة. ُك الحامل.راجع **[فك الحامل](#page-30-1)** لالطالع على التفاصيل. **-** ف ِّت الغطاء البالستيكي. **-** استخدم مفك براغي متصالب الرأس من نوع Phillips لفك المسامير األربعة التي تثب ِّت كتيفة التثبيت في مجموعة أدوات التثبيت بحائط ومنها إلي الشاشة. **-** ثب ِّت الشاشة علي الحائط باتباع التعليمات في الوثائق المرفقة بمجموعة أدوات التثبيت بحائط. **-** ثب

**مالحظة: لالستخدام فقط مع كتيفة تثبيت بحائط معتمدة من أندرايترز البراتوريز )UL )أو هيئة المعايير الكندية )CSA )أو معايير السالمة األلمانية )GS )بقدرة تحمل ثقل/حمولة 16.96 كجم )37.4 رطًل( على األقل.**

DØLI

**تشغيل الشاشة**

<span id="page-32-1"></span>**تشغيل الشاشة**

اضغط على الزر لتشغيل الشاشة.

<span id="page-32-0"></span>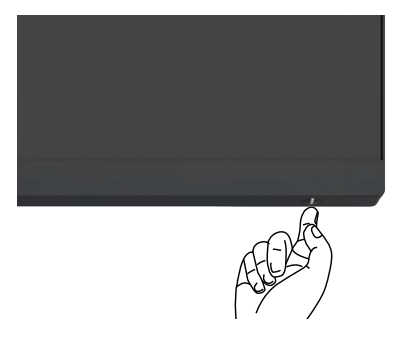

#### **استخدام عصا التحكم**

استخدم عصا التحكم في الجانب الخلفي من الشاشة لضبط إعدادات في قائمة المعلومات المعروضة على الشاشة.

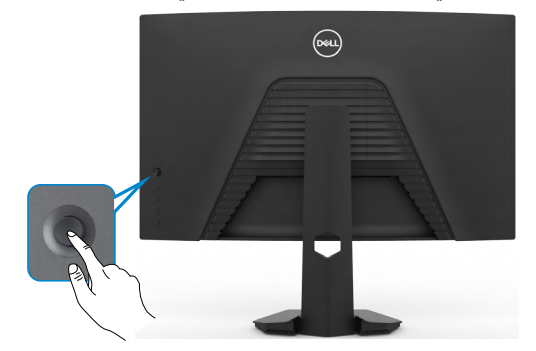

**-** اضغط على زر عصا التحكم لعرض القائمة الرئيسية للمعلومات المعروضة على الشاشة. **-** ِّحرك عصا التحكم ألعلى/ألسفل/لليسار/لليمين للتبديل بين الخيارات. **-** اضغط على زر عصا التحكم مرة أخرى لتأكيد اإلعدادات والخروج.

#### **عصا التحكم الوصف**

- عندما تكون قائمة المعلومات المعروضة على الشاشة في وضع التشغيل، اضغط على الزر لتأكيد العناصر المحددة أو حفظ اإلعدادات.
- عندما تكون قائمة المعلومات المعروضة على الشاشة في وضع إيقاف التشغيل، اضغط على الزر لتشغيل القائمة الرئيسية للمعلومات المعروضة على الشاشة. راجع القس[م](#page-35-1) **[الوصول إلى](#page-35-1)  [نظام القائمة](#page-35-1)**.

DELI

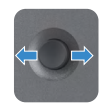

- للتنقل في اتجاهين )يمين ويسار(.
- ِّحرك إلى اليمين لدخول القائمة الفرعية.
- ِّحرك إلى اليسار للخروج من القائمة الفرعية.
- <span id="page-33-0"></span>• يؤدي التحريك لليمين إلى زيادة معلّمات عنصر القائمة المحدد ويؤدي التحريك لليسار إلى تقليله.
	- للتنقل في اتجاهين (أعلى وأسفل).
		- التبديل بين عناصر القائمة.
- يؤدي التحريك لأعلى إلى زيادة معلَّمات عنصر القائمة المحدد ويؤدي التحريك لأسفل إلى تقليله.

## **استخدام أزرار التحكم باللوحة الخلفية**

استخدم الأزرار في الجانب الخلفي من الشاشة لضبط إعدادات العرض. وعند استخدام تلك الأزرار لضبط اإلعدادات, تعرض قائمة المعلومات المعروضة على الشاشة القيم الرقمية لكل ميزة أثناء تغييرها.

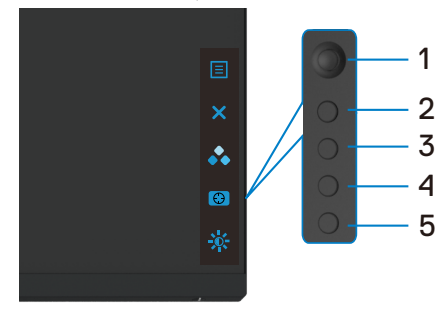

يشرح الجدول التالي وظائف أزرار اللوحة الخلفية:

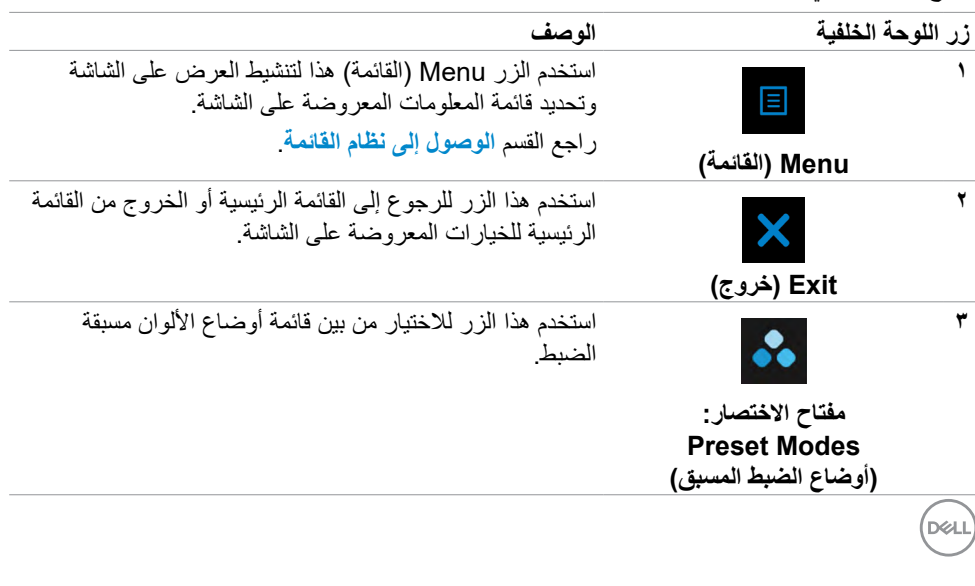

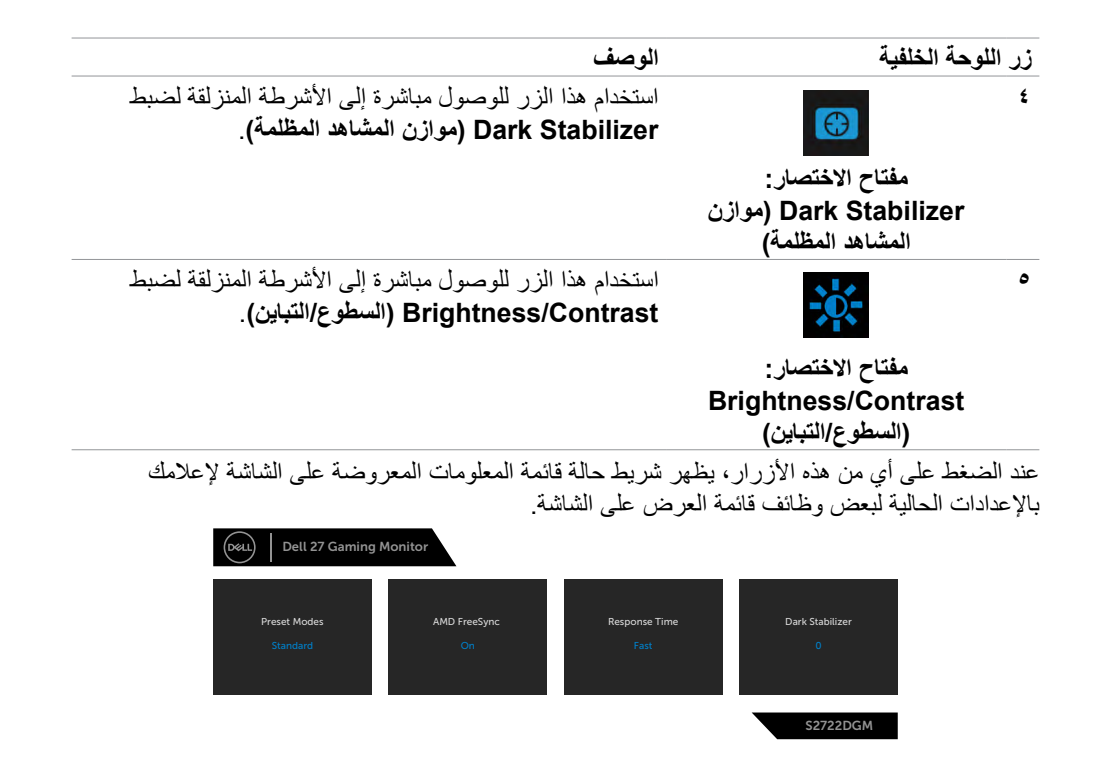

## **استخدام قائمة المعلومات المعروضة على الشاشة )OSD)**

<span id="page-35-2"></span><span id="page-35-1"></span>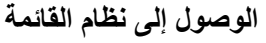

<span id="page-35-0"></span>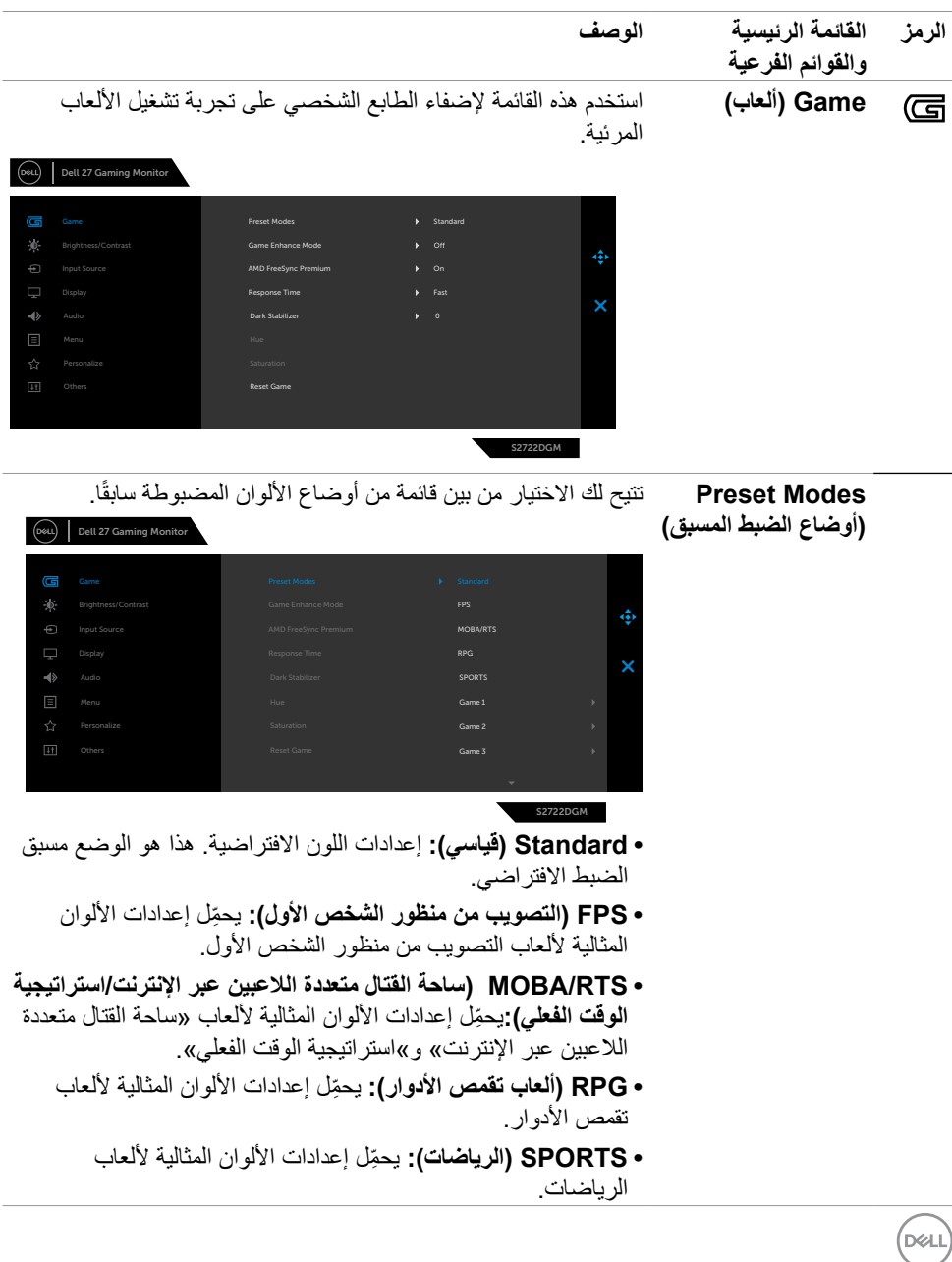

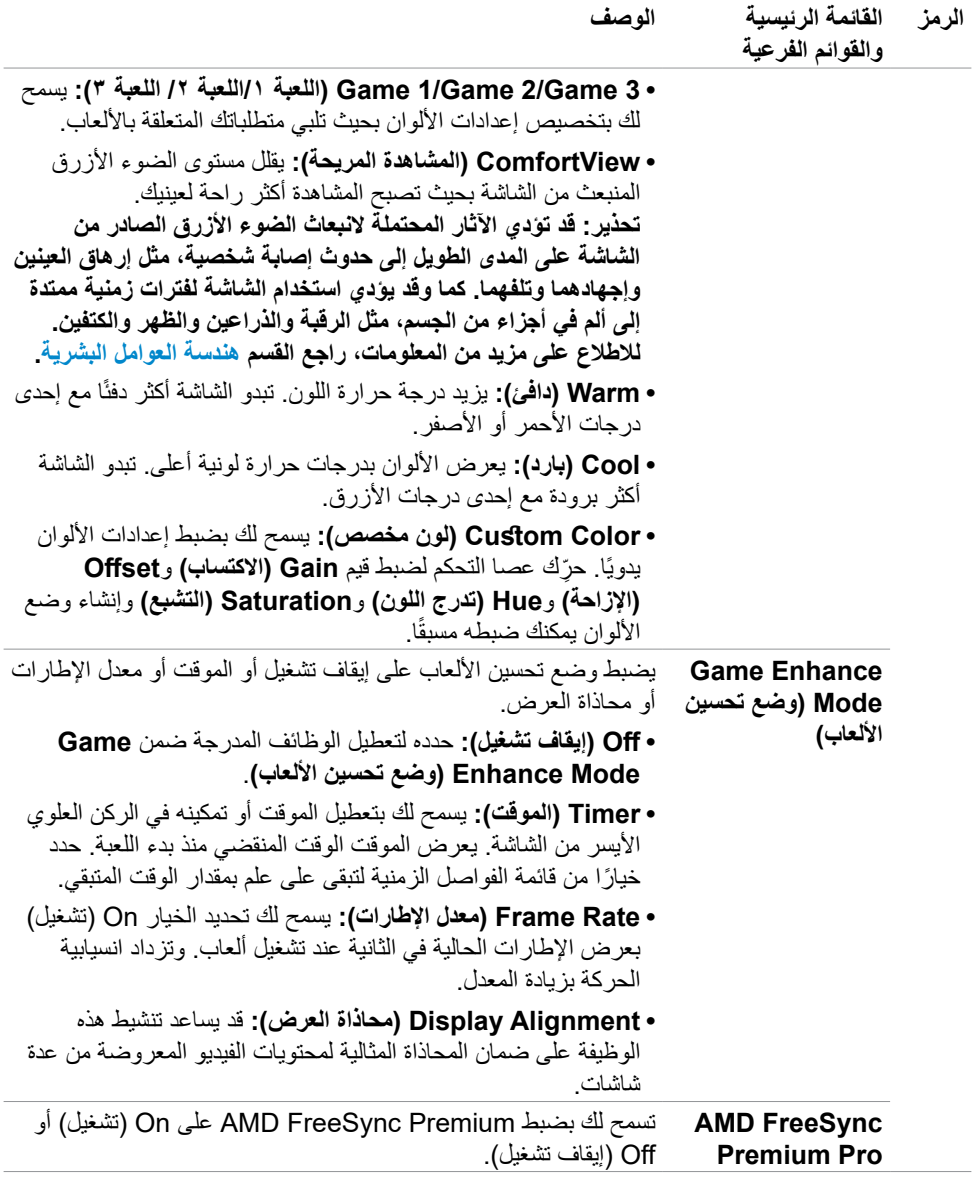

ةشاشلا ليغشت **| 37**

 $(\infty)$ 

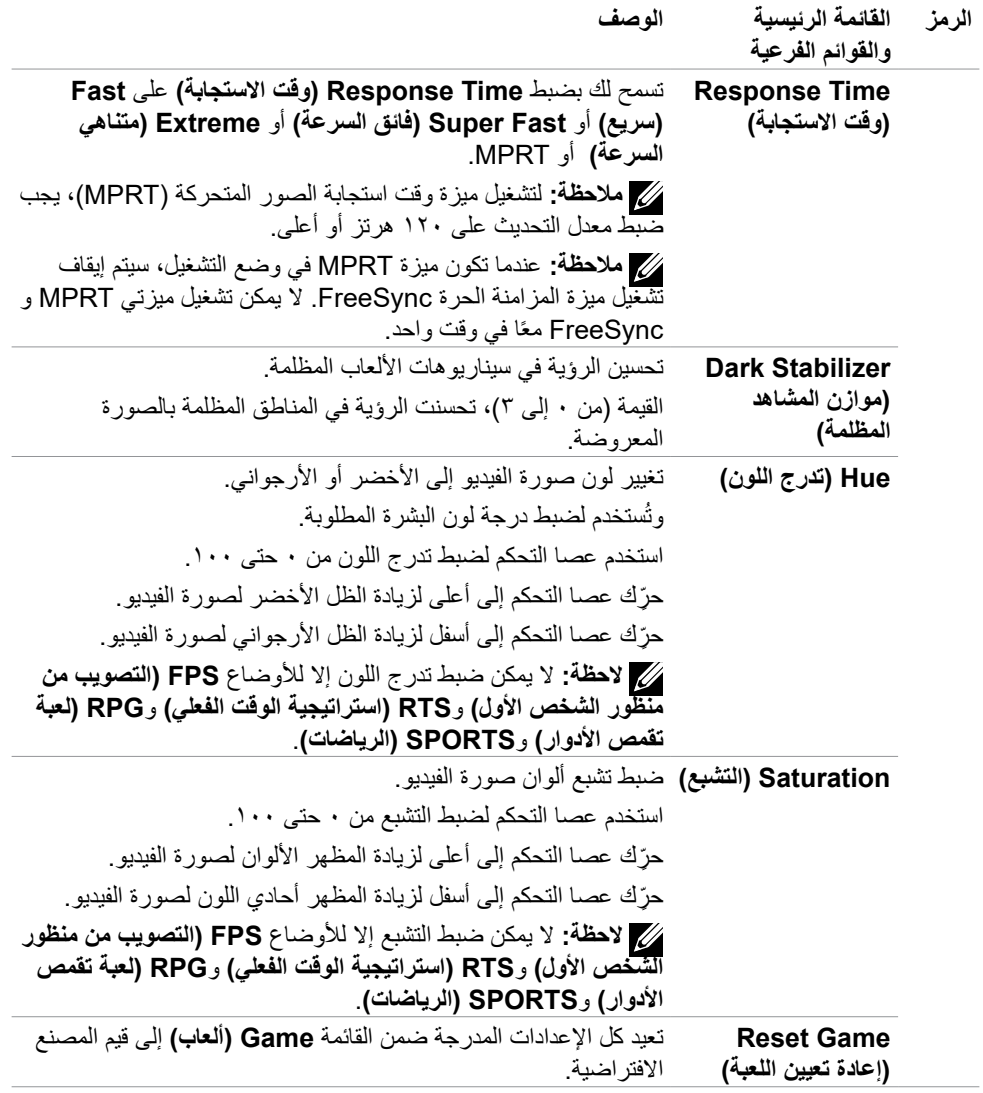

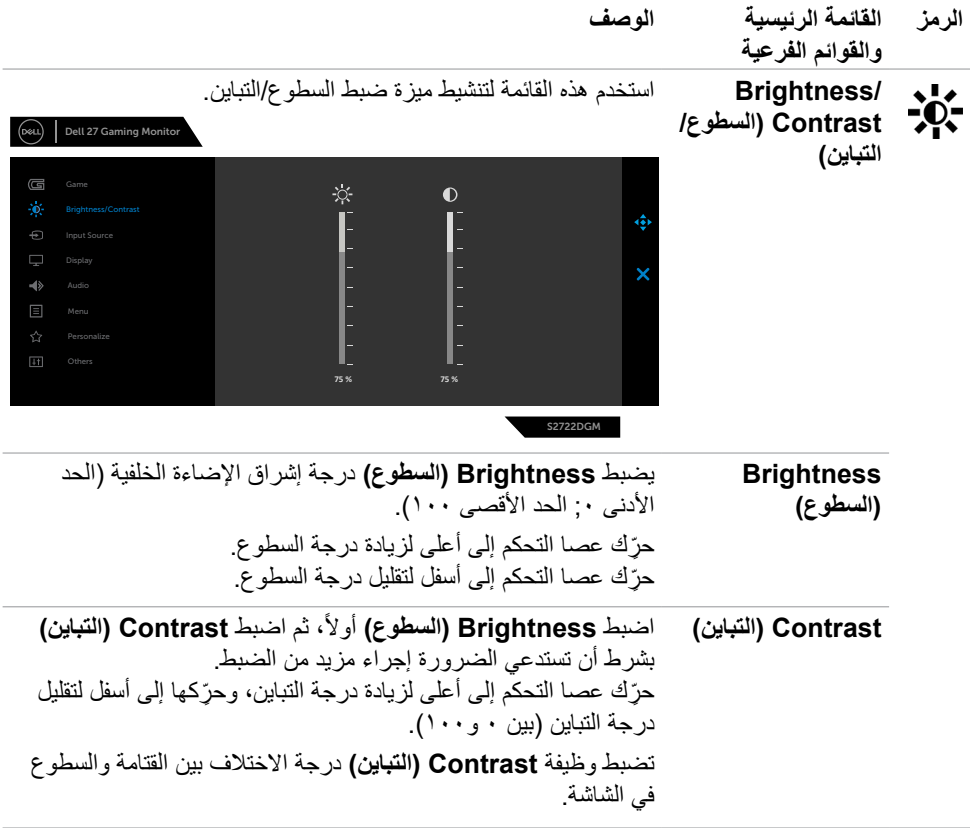

ةشاشلا ليغشت **| 39**

<span id="page-39-0"></span>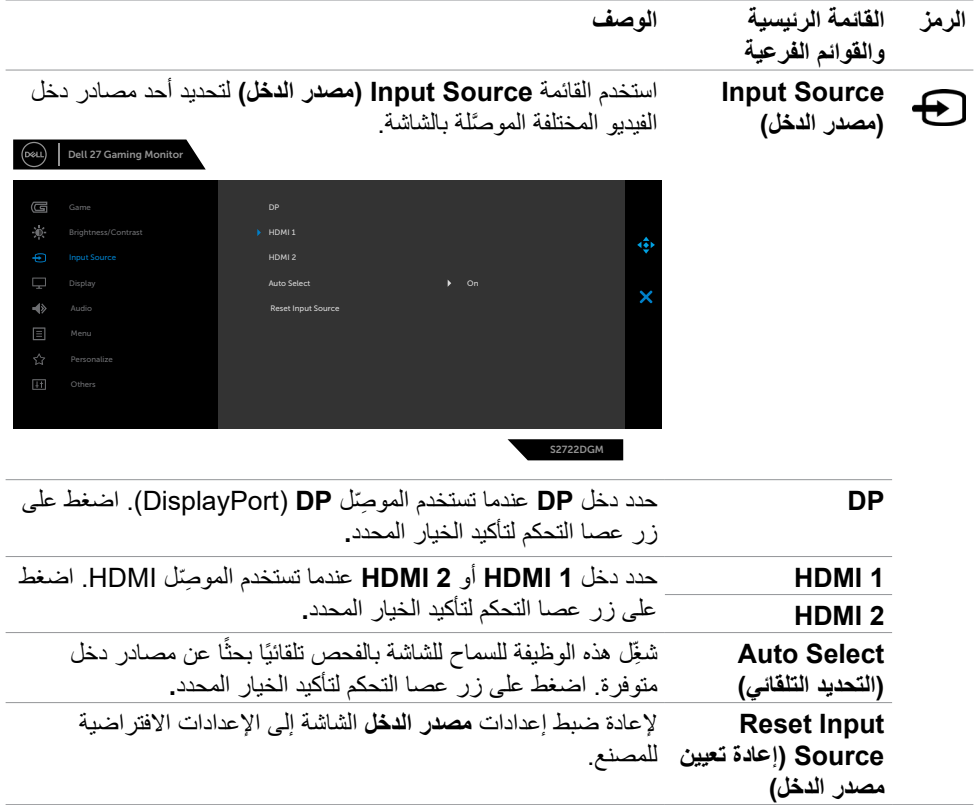

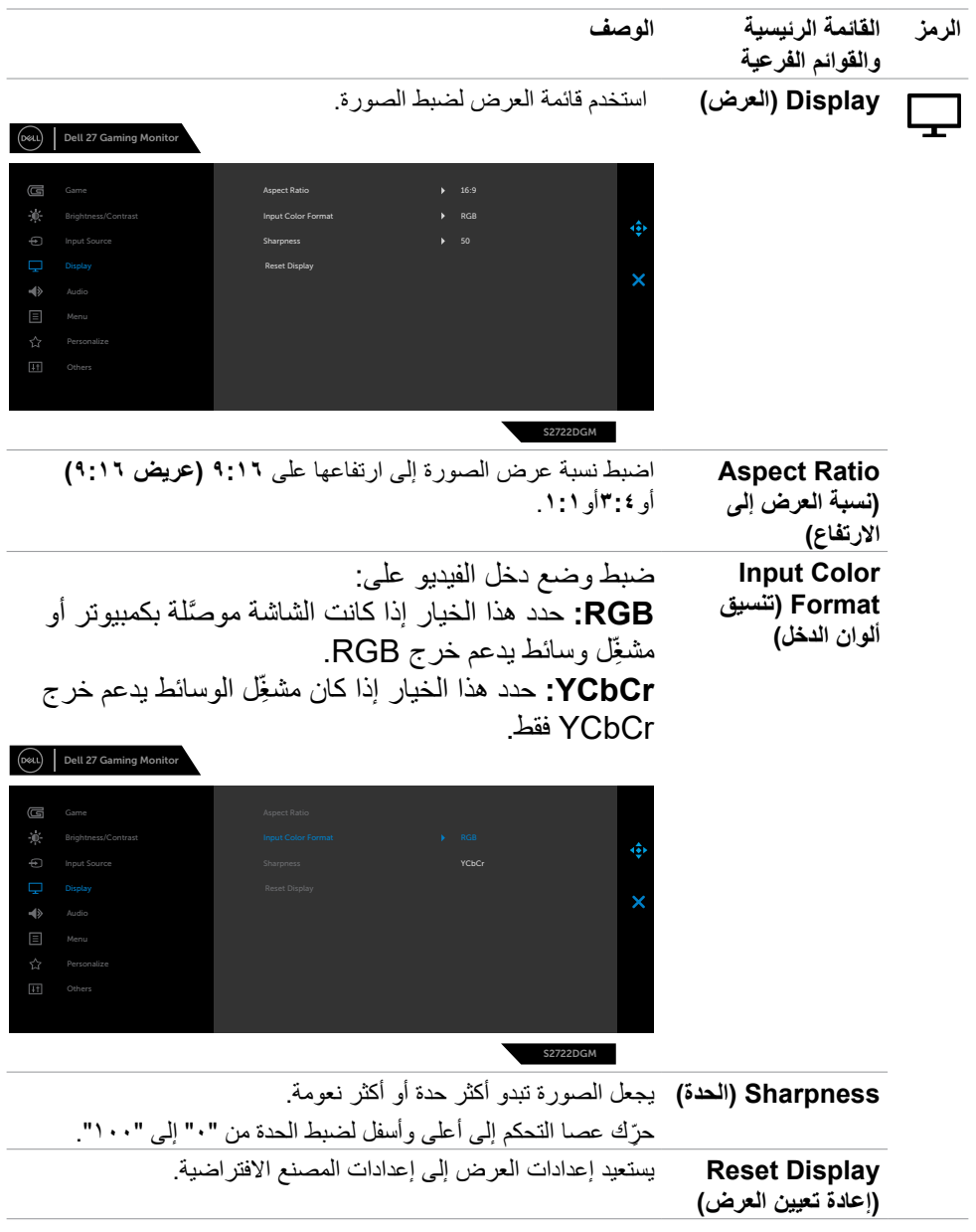

ةشاشلا ليغشت **| 41**

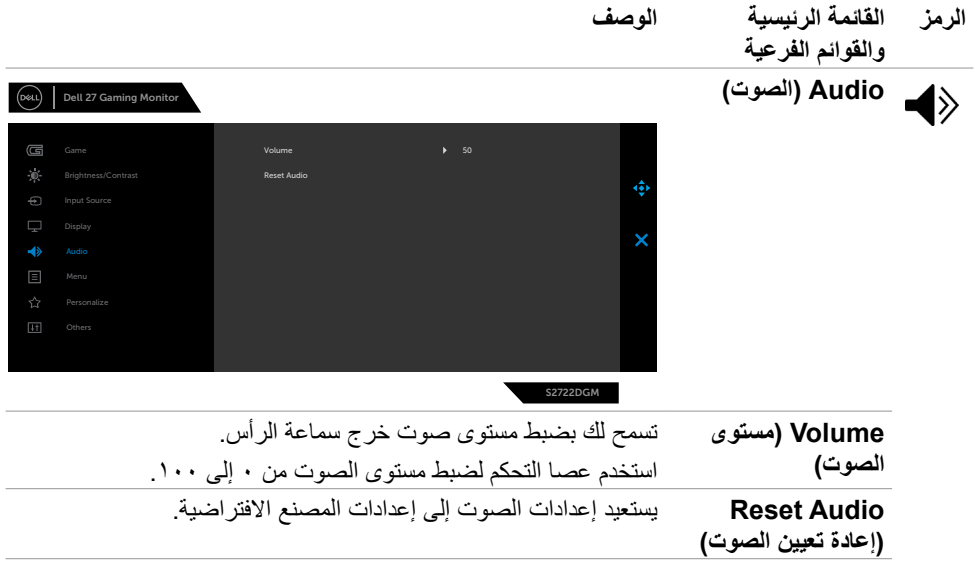

 $(PELL)$ 

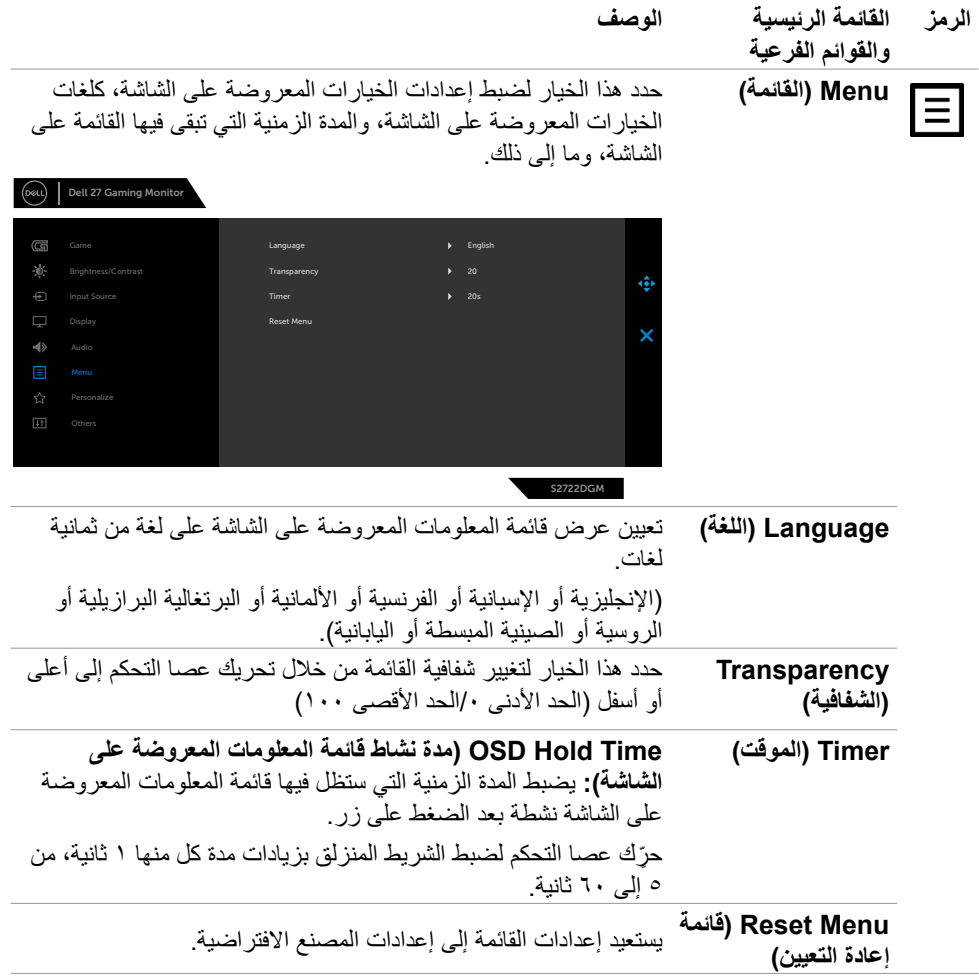

 $\begin{picture}(22,20) \put(0,0){\vector(0,1){10}} \put(15,0){\vector(0,1){10}} \put(15,0){\vector(0,1){10}} \put(15,0){\vector(0,1){10}} \put(15,0){\vector(0,1){10}} \put(15,0){\vector(0,1){10}} \put(15,0){\vector(0,1){10}} \put(15,0){\vector(0,1){10}} \put(15,0){\vector(0,1){10}} \put(15,0){\vector(0,1){10}} \put(15,0){\vector(0,1){10}} \put(15,0){\vector(0$ 

<span id="page-43-0"></span>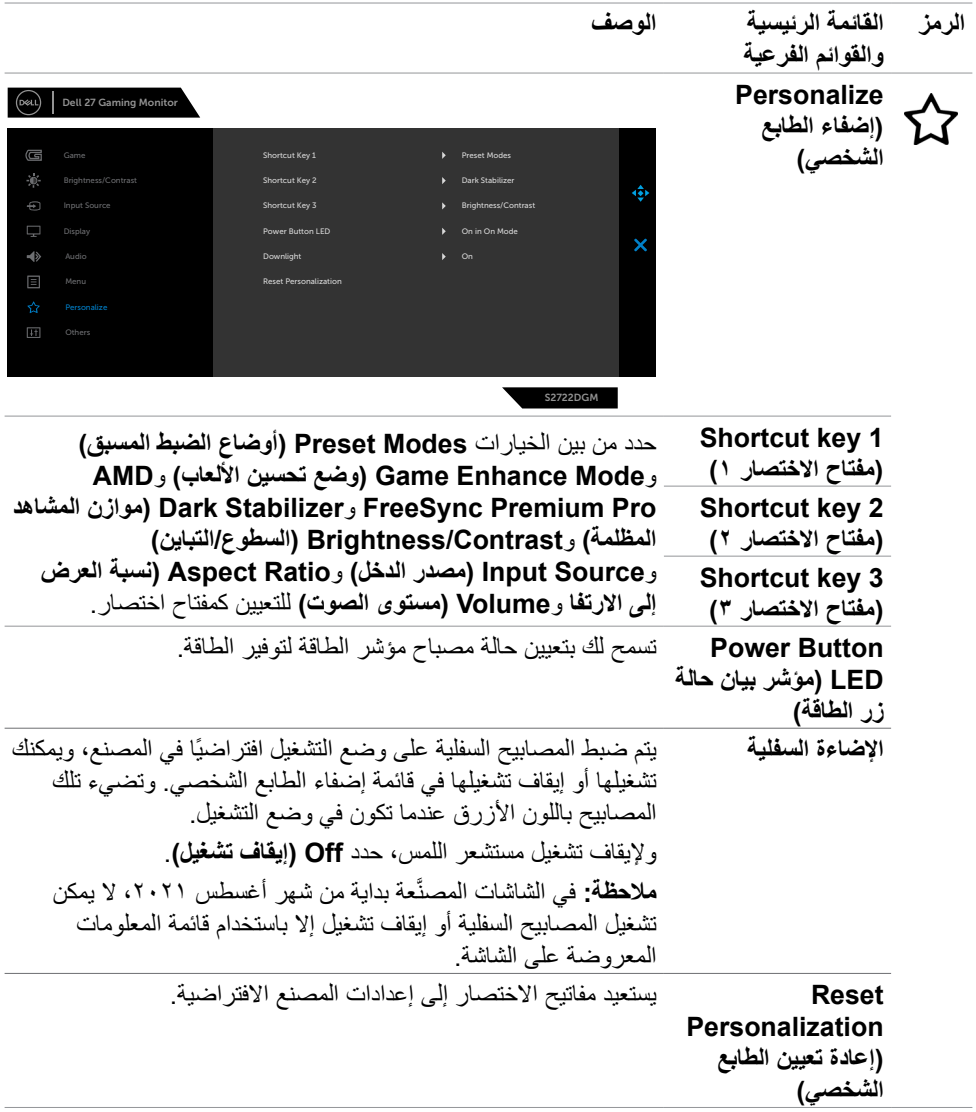

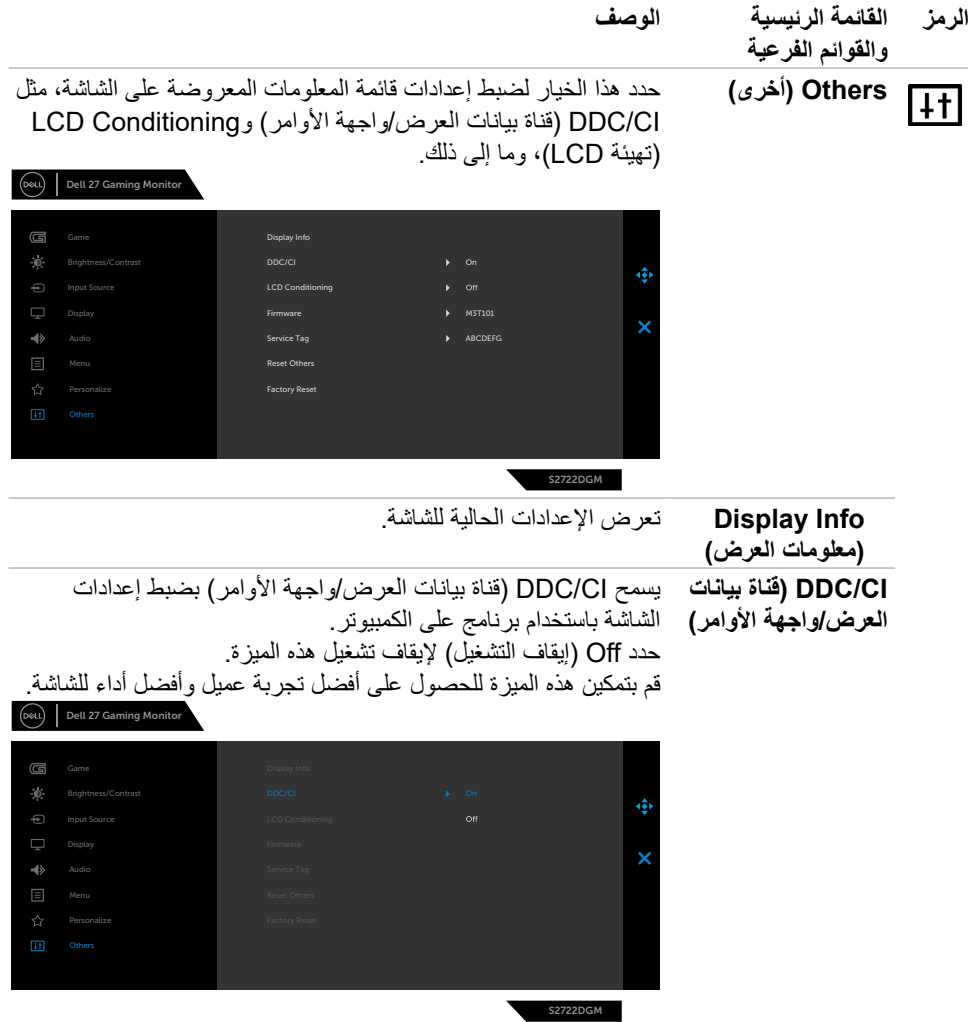

 $($ DELL

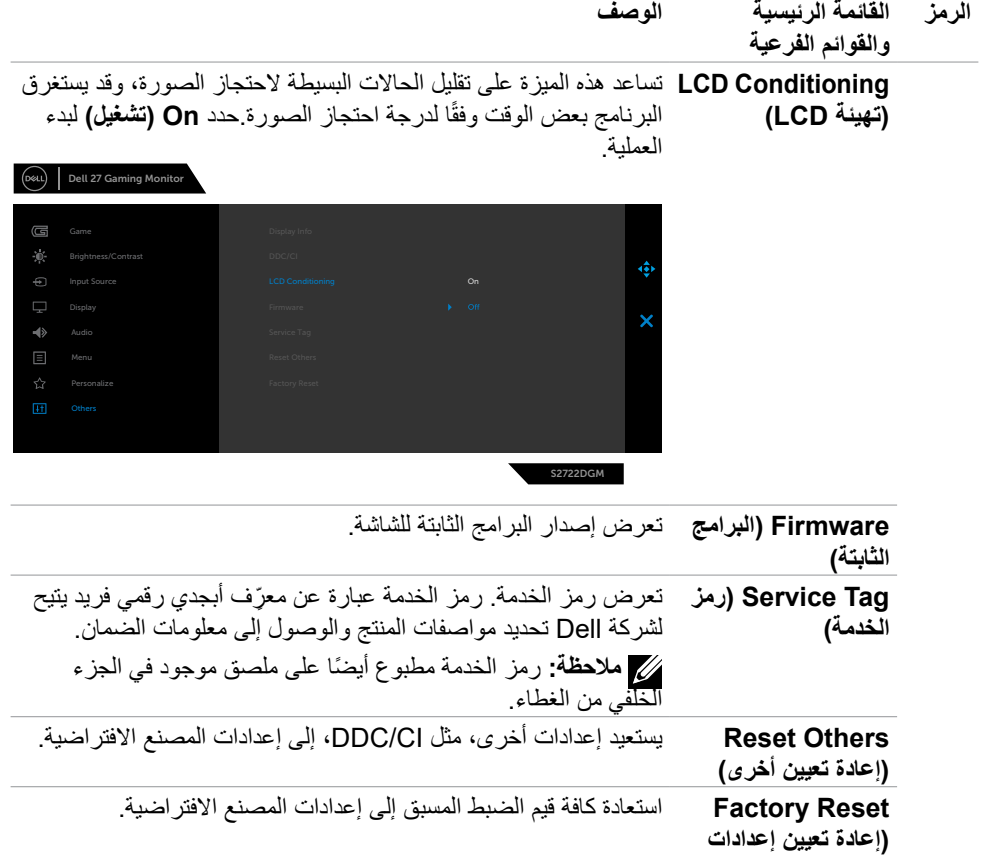

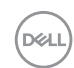

**المصنع(**

<span id="page-46-0"></span>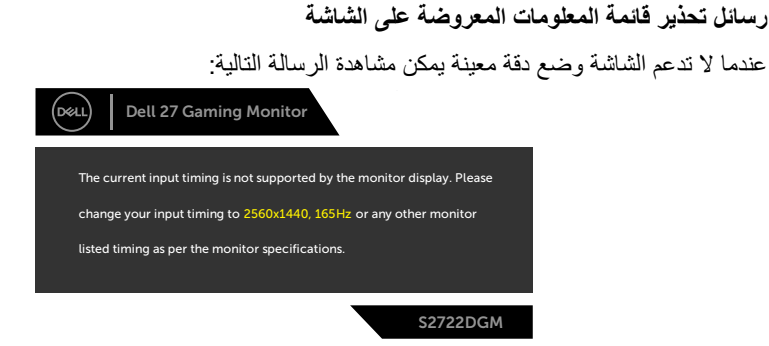

مما يعني أن الشاشة يتعذر عليها التزامن مع اإلشارة التي يتم استالمها من الكمبيوتر. راجع القسم **[مواصفات الشاشة](#page-11-1)** للاطلاع على نطاقات التردد الأفقي والرأسي القابلة للتوجيه عن طريق هذه الشاشة. الوضع الموصى به ٢٥٦٠ x  $124.$ 

قبل تعطيل وظيفة DDC/CI (قناة عرض البيانات/واجهة الأوامر)، تظهر الرسالة التالية:

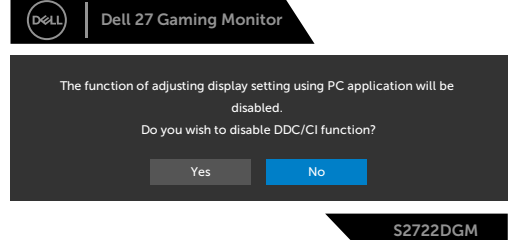

عندما تحاول وظيفة MPRT (زمن استجابة الصور المتحركة) العمل لكن معدل الإطارات أقل من ١٢٠ هرتز، تظهر الرسالة التالية:

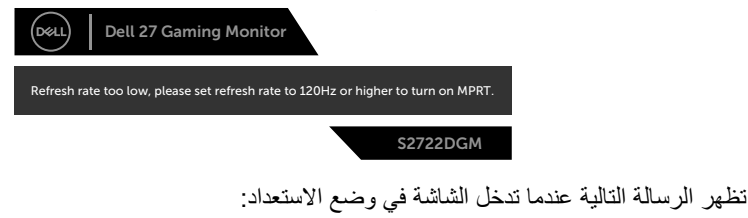

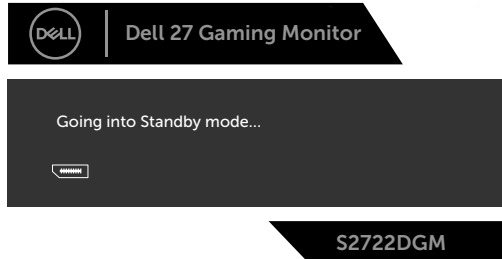

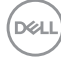

قم بتنشيط جهاز الكمبيوتر والشاشة للوصول إلى [قائمة المعلومات المعروضة على الشاشة](#page-35-2). إذا تم ضبط مستوى سطوع أعلى من المستوى الافتر اضي (المستوى الافتر اضي هو ٧٥٪)، تظهر الر سالة التالية:

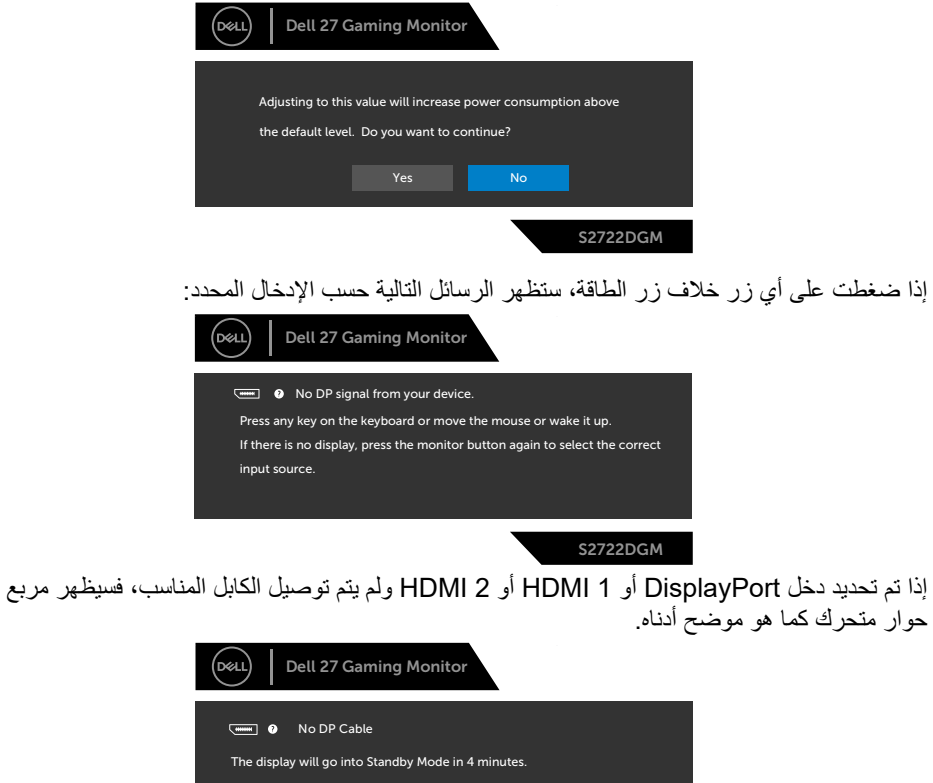

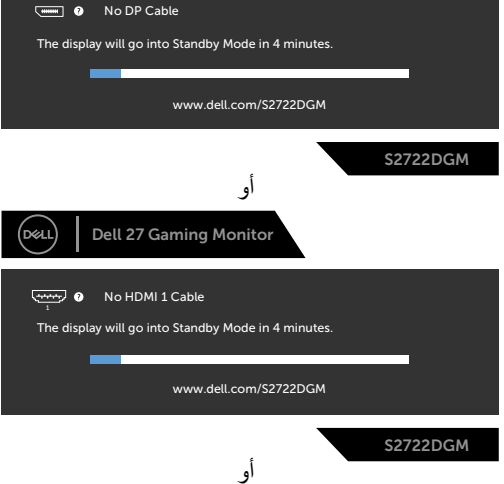

DELI

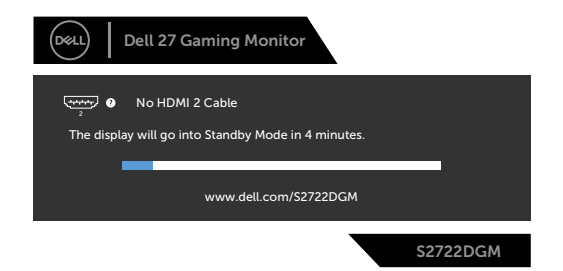

تظهر الرسالة التالية عند تحديد عناصر من القائمة الفرعية Reset Factory( إعادة تعيين إعدادات المصنع( ضمن المعلومات المعروضة على الشاشة في القائمة الرئيسية Other (أخرى):

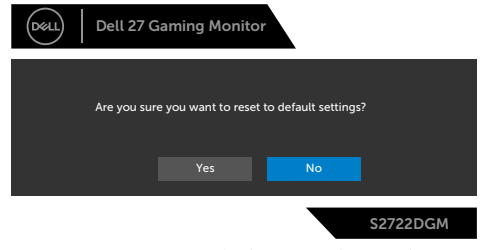

راج[ع](#page-51-1) **[استكشاف األخطاء وإصالحها](#page-51-1)** لمعرفة المزيد من المعلومات.

#### **قفل أزرار التحكم باللوحة الخلفية**

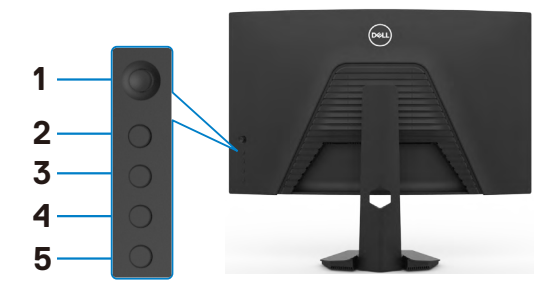

<span id="page-49-0"></span>يمكنك قفل أزرار التحكم باللوحة الخلفية لمنع الوصول إلى قائمة المعلومات المعروضة على الشاشة و/أو زر الطاقة.

**لقفل زر أو أزرار:**

**-** اضغط مع االستمرار على **5 Button( الزر 5(** ٍ لمدة أربع ثوان وستظهر قائمة على الشاشة.

- **-** حدد أحد الخيارات التالية:
- **Buttons Menu( أزرار القائمة(:** حدد هذا الخيار لقفل كل أزرار قائمة المعلومات المعروضة على الشاشة ما عدا زر الطاقة.
	- **Button Power( زر الطاقة(:** حدد هذا الخيار لقفل زر الطاقة فقط.
	- **Buttons Power + Menu( زرا القائمة + الطاقة(:** حدد هذا الخيار لقفل كل أزرار التحكم باللوحة الخلفية.

إللغاء قفل زر أو أزرار، اضغط مع االستمرار على **5 Button( الزر 5(** ٍ لمدة أربع ثوان حتى تظهر قائمة على الشاشة. حدد **icon Unlock( رمز إلغاء القفل(** إللغاء قفل الزر أو األزرار.

**تعيين الدقة القصوى**

- لتعيين درجة الدقة القصوى للشاشة:
- في 7 Windows أو 8 Windows أو 8.1 Windows:
- <span id="page-50-0"></span>**-** في 8 Windows أو 8.1 Windows فقط, حدد لوحة سطح المكتب للتبديل إلى سطح المكتب التقليدي. في Vista Windows و7 Windows، تجاوز هذه الخطوة.
	- **-** انقر بزر الماوس األيمن على سطح المكتب وانقر على **Resolution Screen( دقة الشاشة(**.
		- **-** انقر على القائمة المنسدلة **Resolution Screen( دقة الشاشة(** وحدد **2560x.1440**
			- **-** انقر على **OK( موافق(**.
				- في 10 Windows:

**-** انقر بزر الماوس األيمن على سطح المكتب ثم انقر على **Settings Display( إعدادات العرض(**.

- **-** انقر على **settings display Advanced( إعدادات العرض المتقدمة(**.
	- **-** انقر على القائمة المنسدلة **Resolution( الدقة(** وحدد **2560x.1440**
		- **-** انقر على **Apply( تطبيق(**.

إذا لم تشاهد درجة الدقة **2560x1440** ضمن الخيارات، فقد يلزم تحديث برنامج تشغيل الرسومات. وحسب الكمبيوتر الذي تستخدمه، أكمل أحد اإلجراءات التالية:

- في حالة استخدام كمبيوتر مكتبي أو محمول من Dell:
- ّ ، وأدخل رمز الخدمة، ونزل أحدث إصدار من برنامج انتقل إلى **[support/com.dell.www://https](https://www.dell.com/support)** ِ تشغيل بطاقة الرسومات التي تستخدمها.
	- **في حالة استخدام كمبيوتر آخر غير Dell :**
	- ّ انتقل إلى موقع ويب الدعم التابع لجهة تصنيع الكمبيوتر، ونزل أحدث إصدارات برامج تشغيل الرسومات. ِ
		- ّ انتقل إلى موقع ويب الدعم التابع لجهة تصنيع بطاقة الرسومات، ونزل أحدث إصدارات برامج تشغيل ِ الرسومات.

**D**&LI

<span id="page-51-1"></span><span id="page-51-0"></span>**استكشاف الأعطال وإصلاحها**<br>A تحذير: قبل الشروع في تنفيذ أي من الإجراءات الواردة في هذا القسم، اتبع تعليمات السلامة<sub>.</sub> **االختبار الذاتي**

توفر شاشتك ميزة االختبار الذاتي الذي يسمح بالتحقق مما إذا كانت الشاشة تعمل بشكل صحيح أم ال. إذا كان الكمبيوتر والشاشة متصالن على نحو سليم ولكن الشاشة معتمة، ابدأ في تشغيل خاصية االختبار الذاتي للشاشة متبعا الخطوات التالية:

ً من الكمبيوتر والشاشة. **-** أوقف تشغيل كال **-** افصل كابل الفيديو من الجانب الخلفي للكمبيوتر. لضمان تشغيل االختبار الذاتي الصحيح، قم بإزالة كل الكابالت الرقمية والتناظرية من خلف الكمبيوتر. ّل الشاشة. **-** ِشغ

يجب أن يظهر مر بع الحوار المنبثق على الشاشة (في مقابل الخلفية السوداء) إذا تعذر على الشاشة استشعار إشار ة فيديو وأن تعمل بشكل صحيح. أثناء التواجد في وضع االختبار الذاتي، يبقى مؤشر LED الخاص بالطاقة باللون الأبيض. أيضًا، استنادًا إلى الدخل المحدد، سيتم تمرير أحد مربعات الحوار المعروضة أدناه بشكل مستمر خلال الشاشة.

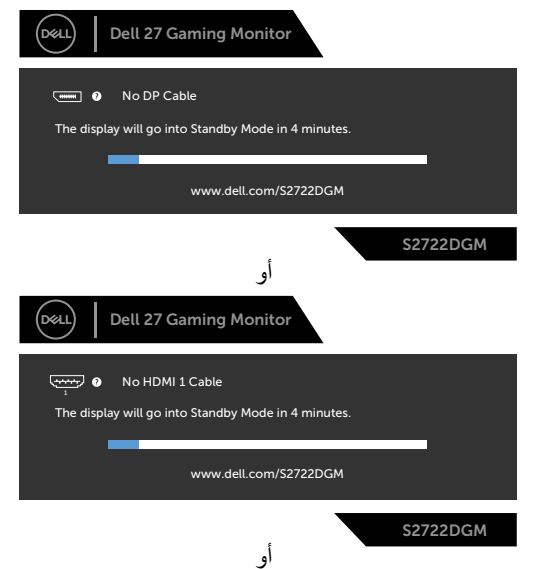

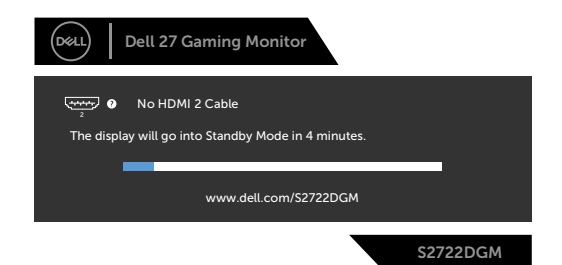

- يظهر هذا المربع أيضًا أثناء تشغيل النظام العادي إذا أصبح كابل الفيديو مفصولاً أو تالفًا<sub>.</sub> - أوقف تشغيل الشاشة وأعد توصيل كابل الفيديو ثم شغِّل كلاً من الكمبيوتر والشاشة<sub>.</sub>

إذا ظلت الشاشة فارغة بعد استخدام اإلجراء السابق، تحقق من وحدة تحكم الفيديو والكمبيوتر، ألن الشاشة تعمل بشكل صحيح.

#### **التشخيصات المضمنة**

<span id="page-53-0"></span>تشتمل الشاشة على أداة تشخيص مضمنة تساعد في تحديد ما إذا كانت الحالة غير الطبيعية للشاشة تمثل مشكلة متأصلة في الشاشة أو الكمبيوتر وبطاقة الفيديو أم.

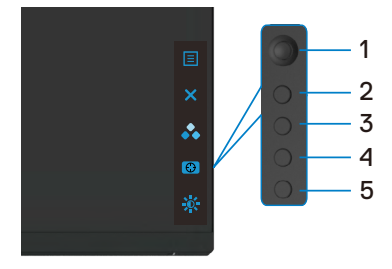

**لتشغيل التشخيصات المضمنة:**

**-** تأكد من نظافة الشاشة )عدم وجود جسيمات أتربة على سطح الشاشة(.

- **-** افصل كابل )كابالت( الفيديو من الجانب الخلفي للكمبيوتر أو الشاشة. سوف تنتقل الشاشة بعد ذلك إلى وضع االختبار الذاتي.
	- **-** اضغط مع االستمرار على الزر 5 لمدة 4 ٍ ثوان وسيعرض النظام رسالة OSD منبثقة, حدد الزر 1 واضغط عليه. وستظهر شاشة رمادية اللون.
		- افحص الشاشة بعناية بحثًا عن أي شيء غير طبيع<u>ي</u>.
		- **-** ِّحرك عصا التحكم )الزر 1( إلى اليمين. يتغير لون الشاشة إلى اللون األحمر. - افحص الشاشة بحثًا عن أ*ي ح*الات غير طبيعية<sub>.</sub>

**-** كرر الخطوتين 5 و6 لفحص الشاشة باأللوان األخضر واألزرق واألسود واألبيض وشاشات النصوص. كتمل االختبار عند ظهور شاشة النص. للخروج،اضغط على الزر 5 مرة أخرى.

إذا لم تكتشف أي شيء غير طبيعي في الشاشة عند استخدام أداة التشخيص المضمنة، فإن الشاشة تعمل بشكل صحيح. تحقق من بطاقة الفيديو والكمبيوتر.

**54** | حالصإو لاطعألا فاشكتسا

DØLI

#### **مشكالت عامة**

<span id="page-54-0"></span>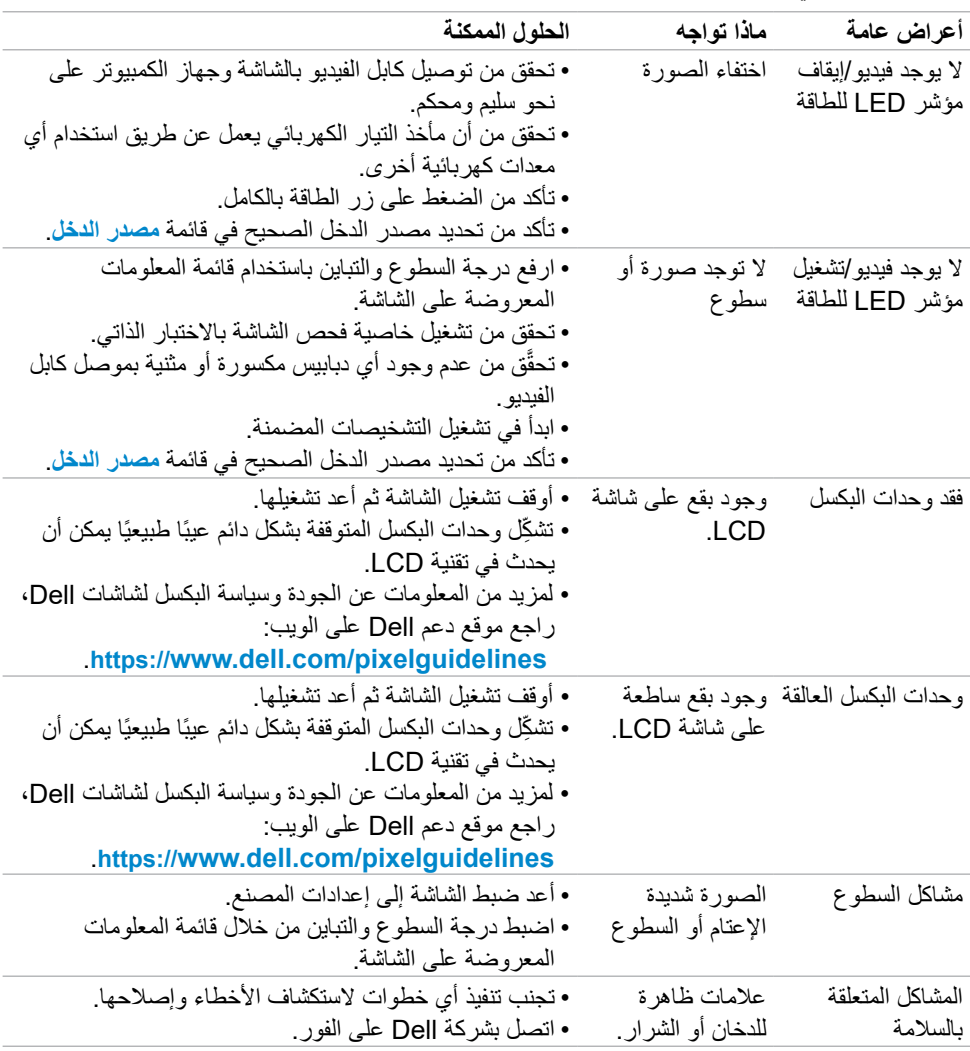

يحتوى الجدول التالي على معلومات عامة عن مشكالت الشاشة الشائعة المحتمل مواجهتها والحلول الممكنة:

(dell

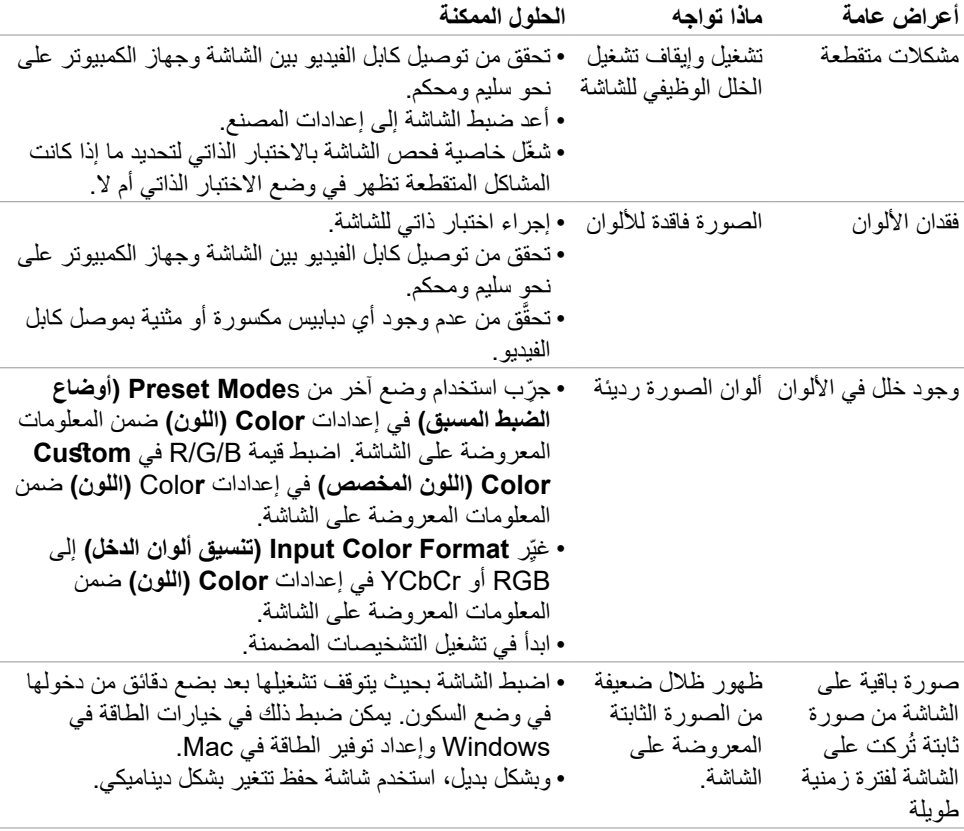

 $(PELL)$ 

## **مشكالت المنتج**

<span id="page-56-0"></span>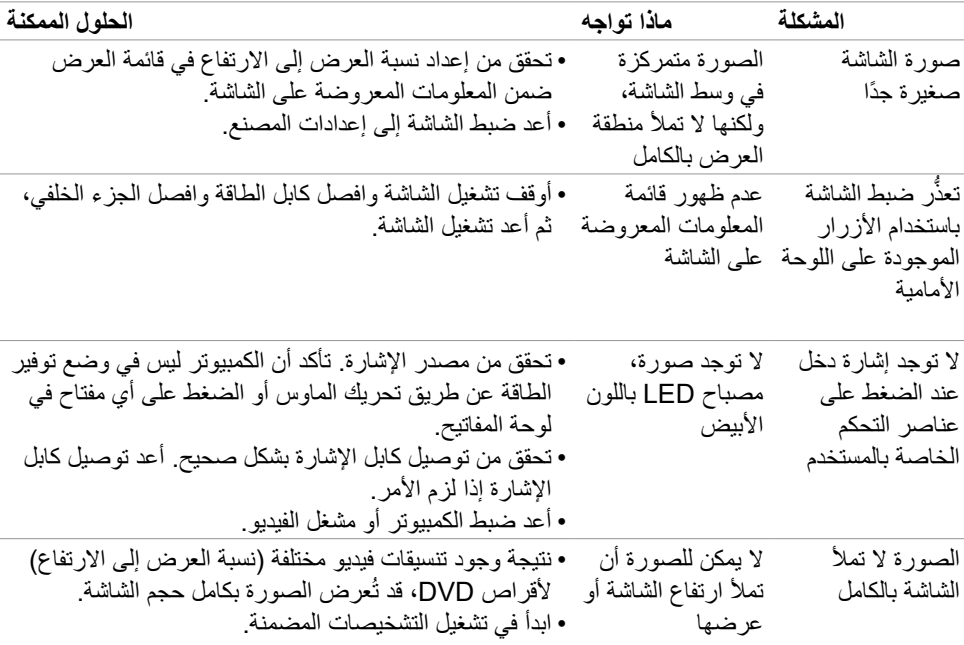

 $(PELL)$ 

## <span id="page-57-1"></span>**الملحق**

## <span id="page-57-0"></span>**إشعارات لجنة االتصاالت الفيدرالية FCC( الواليات المتحدة فقط( والمعلومات التنظيمية األخرى**

في ما يتعلق بإشعارات لجنة االتصاالت الفيدرالية والمعلومات التنظيمية األخرى، راجع موقع ويب االلتزام التنظيمي عبر الرابط التالي **[compliance\\_regulatory/com.dell.www://](https://www.dell.com/regulatory_compliance)https**.

## **االتصال بشركة Dell**

للعمالء في الواليات المتحدة، اتصل على -800DELL-WWW( 3355-999-800)

**مالحظة: إذا لم يكن لديك اتصال نشط باإلنترنت، يمكنك الحصول على معلومات االتصال من خالل فاتورة الشراء أو إيصال التعبئة أو الفاتورة أو كتالوج منتجات شركة Dell.**

تقدم شركة Dell خيارات دعم وخدمة متعددة سواء عبر شبكة اإلنترنت أو الهاتف، إال أن توافر هذه الخدمات يختلف ًا الختالف البلد والمنتج، ومن ثم قد ال يتوافر بعضها في منطقتك. تبع

**للحصول على محتوى دعم الشاشة عبر اإلنترنت:**

راجع **[monitors/support/com.dell.www://](https://www.dell.com/support/monitors)https**.

**لالتصال بشركة Dell للحصول على الدعم الفني أو لالستفسار عن أمور تتعلق بالمبيعات أو بخدمة العمالء:**

- **-** انتقل إلى **[support/com.dell.www://](https://www.dell.com/support)https**.
- **-** تحقق من البلد أو المنطقة التي توجد بها من القائمة المنسدلة Region/Country A Choose ً( اختر بلدا/ منطقة) في الركن السفلي الأيمن للصفحة.
	- **-** انقر على Us Contact( االتصال بنا( إلى جوار القائمة المنسدلة للبلد.
		- **-** حدد رابط الخدمة أو الدعم المناسب لمتطلباتك.
		- **-** اختر الطريقة التي تفضلها للتواصل مع Dell.

# **المنتج قاعدة بيانات منتجات االتحاد األوروبي لكل من ملصق الطاقة وورقة معلومات**

S2722DGM: https://eprel.ec.europa.eu/gr/545250